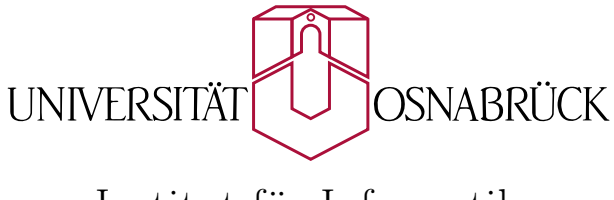

Institut für Informatik

Bachelorarbeit

# Entwicklung einer Webapplikation zur kollaborativen Erstellung und Auswertung von Testdatensets für die Stimmungsanalyse von Tweets

Miriam Beutel

13. April 2015

Erstgutachter: Prof. Dr. Oliver Vornberger Zweitgutachterin: Prof. Dr. Elke Pulvermüller

# Danksagungen

Ich möchte mich herzlich bei den Personen bedanken, welche mich während der Bachelorarbeit unterstützten und damit erst diese Arbeit möglich gemacht haben:

- Herrn Prof. Dr. Oliver Vornberger für die Tätigkeit als Erstgutachter
- Frau Prof. Dr. Elke Pulvermüller für die Tätigkeit als Zweitgutachterin
- Nils Haldenwang für die exzellente Betreuung und die Bereitstellung der Thematik
- Dennis Altenhoff, Bianca Freitag, Hannes Janott, Lukas Kalbertodt, Eric Lanfer, Michel Meyer, Catharina Neus und Christian Ventker für das Lesen und Korrigieren der Arbeit
- Hendrik Langebrake, Dennis Altenhoff, Kevin Trebing, Svantje Jung, Niels Meyering, Julian Kniephoff, Alexander Tessmer, Manuel Schwarz, Till Grenzdörffer, Christian Heiden, Lukas Kalbertodt und Johan von Behren für das Testen der Applikation, das Aufdecken der letzten Fehler und das Feedback zum Testprozess
- Meinem Vater Dietmar Beutel für den nötigen kritischen Blickwinkel und die vielen hilfreichen Vorschläge - Und beonders dafür, mich auf den Weg des Studiums der Informatik gebracht zu haben.
- Meinen Eltern Ulrike Beutel und Dietmar Beutel für das Ermöglichen dieses Studiums
- Meinem Freund Falk-Gerrit Neus für die Unterstützung in dieser anstrengenden Zeit

# Zusammenfassung

Es gibt viele Interessenten an einer Analyse der Stimmung in Sozialen Netzwerken, in welchen zur heutigen Zeit viele Menschen öffentlich ihre Meinung äußern. Dies ist mit einer Stimmungsanalyse von Tweets automatisiert möglich, indem diese selbstständig in Stimmungskategorien, sogenannte Labels, eingeordnet werden. Je genauer die Bewertungen des automatisierten Labelers mit denen menschlicher Labeler übereinstimmen, desto höher ist die Qualität des Programms. Um dies zu erreichen, werden Testdatensets benötigt, welche aus Tweets bestehen, die bereits von Menschen mit einem der möglichen Klassenlabels bewertet wurden. Um statistisch sinnvolle Ergebnisse zu erhalten, geschieht dies idealerweise nicht nur durch eine Person, sondern durch möglichst viele. In ein Datenset gelangen dann nur diejenigen gelabelten Tweets, bei denen die Bewertungen aller Personen zu einem gewissen Grad übereinstimmen. Im Rahmen dieser Arbeit wird mit agilen Entwicklungsmethoden eine Webapplikation entworfen und umgesetzt, welche die kollaborative Erstellung von Datensets der beschriebenen Art für den Labeler möglichst intuitiv gestaltet und die Sichtung der Eckdaten sowie die Verwaltung der Datensets für den Administrator übersichtlich und simpel hält.

### Abstract

There are many parties interested in sentiment analysis of social networks, where nowadays many people express their opinions. With the sentiment analysis of tweets this is possible to be automated, by automatically assigning mood categories, so-called Labels. The more accurate the assignment by the automatic Labeler compared to decisions of human Labelers, the higher the quality of the automatic Labeler program. To achieve this, test datasets are needed, consisting of human labeled tweets. To provide statistically significant results, the contained tweets should not be labeled by only one person, but by as many as possible. Only those tweets, labeled with the same Label by a certain amount of people, will reach the finished dataset. In this Bachelor-Thesis a webapplication will be designed and implemented by agile development methods. This webapplication will be designed to simplify the process of collaboratively creating datasets for the Labelers, and the management of the datasets and comprehension of key data for the administrator.

# Inhaltsverzeichnis

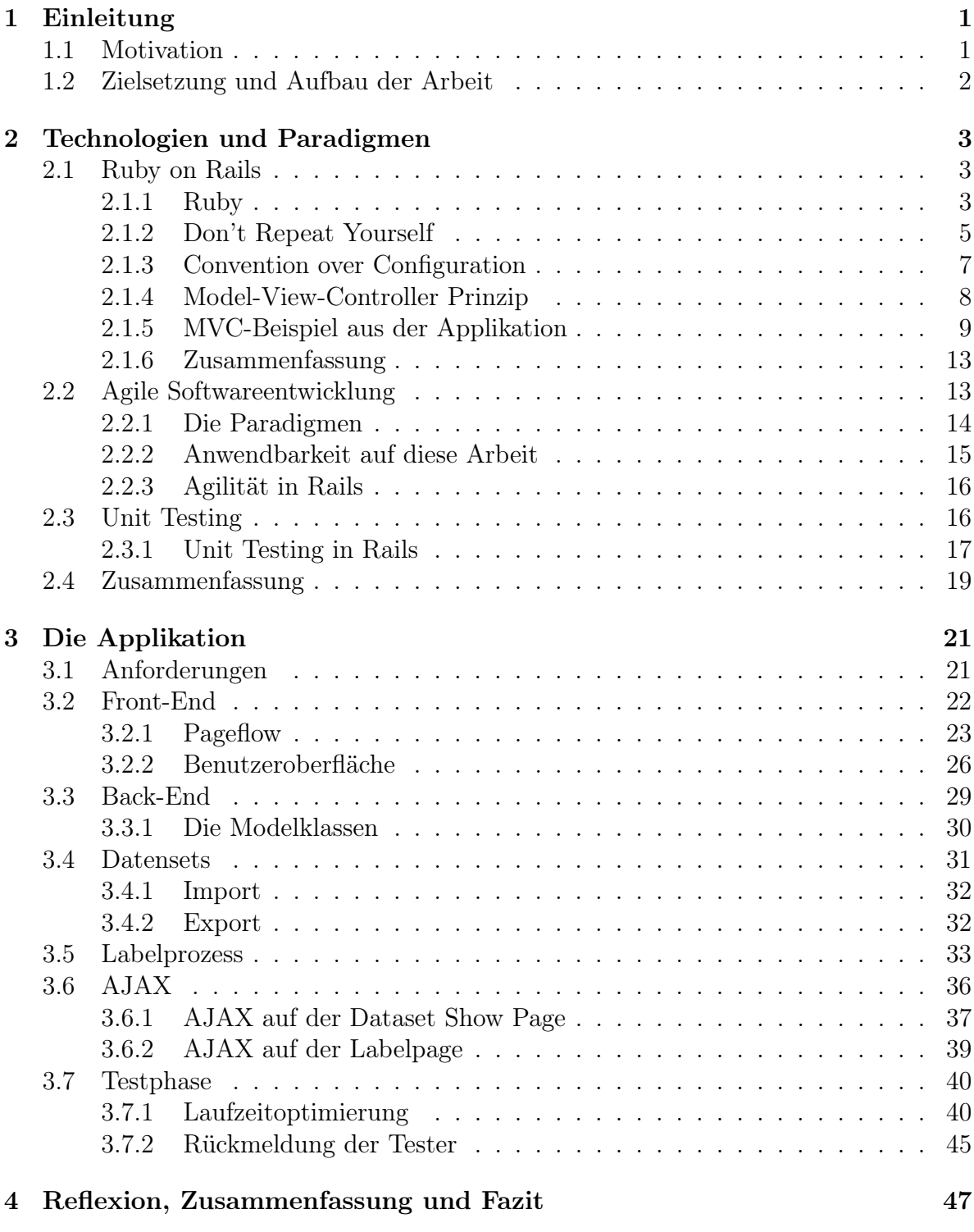

[Literaturverzeichnis](#page-54-0) 48

# <span id="page-8-0"></span>1 Einleitung

Heutzutage ist das Internet ein Ort des sozialen Austausches. Eine Studie des Bitkom [1](#page-8-2) ergab, dass etwa zwei Drittel aller Internetnutzer in Sozialen Netzwerken aktiv sind. Eines der populäreren Sozialen Netzwerke ist Twitter, welches aktuell circa 250 Millionen aktive Nutzer hat [2](#page-8-3) . Dort verfassen diese regelmäßig Kurznachrichten, sogenannte Tweets. Darin sind Meinung, Stimmung et cetera der Nutzer enthalten. Es sammelt sich also eine große Menge an Informationen auf Twitter an. Diese Daten sind nutzbar, zum Beispiel im Wahlgeschehen der Politik [\(Diakopoulos and Shamma](#page-56-0) [\(2010\)](#page-56-0)) oder im Marketing [\(Saif et al.](#page-56-1) [\(2012\)](#page-56-1)). Dort sind sie beispielsweise einsetzbar für personalisierte Werbung und Produktplatzierungen. Außerdem können mithilfe dieser Daten Vorhersagen für den Aktienmarkt getroffen werden [\(Bollen et al.](#page-56-2) [\(2011\)](#page-56-2)).

# <span id="page-8-1"></span>1.1 Motivation

Wie ist es möglich sinnvoll auf die auf Twitter angesammelte Datenmenge zuzugreifen? Über die Twitter API [3](#page-8-4) lässt sich eine große Menge an Tweets exportieren. Doch um die darin enthaltenen Informationen nutzen zu können, müssen diese erst noch herausgearbeitet werden. Dafür kann ein maschinelles Labeling-Verfahren eingesetzt werden, also ein Programm, welches automatisiert Tweet bewerten kann. An dieser Idee wird aktuell in der Arbeitsgruppe Medieninformatik an der Universität Osnabrück geforscht. Im Bewertungsprozess werden den Tweets sogenannte Labels zugewiesen, welche zum Beispiel Stimmungen wie positiv und negativ sein können. Des Weiteren können Tweets in Kategorien eingeordnet werden. Zum maschinellen Labeln eignen sich zum Beispiel ein Naiver Bayes-Klassifikator [\(Han et al.](#page-56-3) [\(2006\)](#page-56-3)) oder eine Support Vector Maschine [\(Joachims](#page-56-4) [\(2002\)](#page-56-4)).

Um die Qualität eines maschinellen Labeling-Verfahrens zu bewerten, werden jedoch Referenzdaten benötigt. Ein solches Verfahren ist dann besonders gut, wenn es eine Entscheidung möglichst so trifft, wie ein Mensch sie treffen würde. Das heißt, man benötigt Datensets bestehend aus von Menschen gelabelten Tweets, die mit den Ergebnissen des automatisierten Verfahrens verglichen werden können. Solche Datensets müssen bestimmte Qualitätsmerkmale aufweisen. Um statistisch signifikant zu sein, sollten möglichst nur Tweets enthalten sein, die von verschiedenen Menschen gleich gelabelt wurden.

Ein System zur Erstellung von solchen Datensets muss verschiedene Bedingungen erfüllen. Es muss einfach zu bedienen und aussagekräftig sein. Außerdem sollte es möglichst

<span id="page-8-2"></span> $1$ http://www.bitkom.org/de/themen/36444\_77780.aspx

<span id="page-8-3"></span><sup>2</sup>de.statista.com/statistik/daten/studie/232401/umfrage/monatlich-aktive-nutzer-von-twitterweltweit-zeitreihe/

<span id="page-8-4"></span><sup>3</sup>https://dev.twitter.com/

variabel eingesetzt werden können. Besonders der Prozess des Zuweisens der Labels sollte intuitiv und benutzerfreundlich gestaltet sein. Für die Umsetzung eines solchen Systems bietet sich eine Webapplikation an, da sie plattformunabhängig ist und eine zentrale Verwaltung bereitstellt.

### <span id="page-9-0"></span>1.2 Zielsetzung und Aufbau der Arbeit

Die Zielsetzung dieser Arbeit ist es, mit möglichst geeigneten Technologien und Konzepten eine Webapplikation zu entwickeln, mit der kollaborativ Testdatensets zur Stimmungsanalyse von Tweets erstellt werden können. Diese muss den oben genannten Anforderungen gerecht werden. Daher gliedert sich die Arbeit in zwei grundlegende Teilbereiche. Im ersten Teil werden Technologien und Konzepte für die Applikation festgelegt. Im Anschluss wird dann mithilfe dieser die Webapplikation entwickelt.

Das Kapitel [2](#page-10-0) erläutert zunächst den Einsatz des Webapplication Frameworks Ruby on Rails für die Umsetzung der Applikation. Im Anschluss wird die Methodik der Agilen Softwareentwicklung vorgestellt. Dabei werden die grundlegenden Paradigmen der Methodik auf die Kompatibilität mit dem gewählten Framework hin untersucht. Zum Schluss wird auf den Einsatz von Unit Tests im Entwicklungsprozess eingegangen.

Im Kapitel [3](#page-28-0) wird dann die Umsetzung der Applikation mithilfe der gewählten Methoden und Technologien dokumentiert. Dabei wird vor allem Wert gelegt auf die Darstellung der Entscheidungen bezüglich der Usability der Applikation.

Die Arbeit wird durch eine Zusammenfassung und ein Fazit in Kapitel [4](#page-54-0) abgeschlossen.

# <span id="page-10-0"></span>2 Technologien und Paradigmen

In diesem Kapitel sind die Technologien und Paradigmen aufgeführt, welche für dieses Softwareprojekt als sinnvoll erachtet und dementsprechend nach Möglichkeit angewendet wurden. Zu Beginn wird das verwendete Web Application Framework Ruby on Rails mit der zugrundeliegenden Programmiersprache Ruby und seinen Paradigmen vorgestellt. Anschließend wird die Entwicklungsmethode der Agilen Softwareentwicklung präsentiert. Beendet wird dieses Kapitel mit einer Ausführung über die Methodik des Unit Testing.

# <span id="page-10-1"></span>2.1 Ruby on Rails

Ruby on Rails ist ein in der Programmiersprache Ruby geschriebenes Webapplication Framework, welches seit 2004 der Öffentlichkeit bekannt ist. Es wurde von David Heinemeier Hansson entworfen, um Webentwicklern ihre Arbeit zu erleichtern. Laut Hansson ist das Entwickeln von Webapplikationen mit weit verbreiteten Technologien wie Java, PHP und .NET zu mühselig. Um diese Problematik zu lösen, hat Hansson Rails entwickelt, mit dessen Hilfe die Webentwicklung viel einfacher sei (vgl. [Ruby et al.](#page-56-5) [\(2013\)](#page-56-5)). Die Kernphilosophie von Rails besteht aus den folgenden Prinzipien: Don't Repeat Yourself (DRY), Convention Over Configuration (COC) und dem Model-View-Controller Prinzip (MVC). In diesem Kapitel wird zunächst die zugrundeliegende Programmiersprache Ruby vorgestellt. Danach werden die drei Prinzipien DRY, COC und MVC erläutert.

### <span id="page-10-2"></span>2.1.1 Ruby

Ruby ist eine plattformunabhängige General Purpose Programmiersprache, die 1995 von dem Japaner Yukihiro Matsumoto entworfen wurde. Die Sprache ist dynamisch und objektorientiert und wurde konzipiert, um Programmierern dabei zu helfen, während des Entwickelns produktiver zu sein. Matsumoto möchte, dass sie ihre Arbeit genießen können und dabei glücklich sind, da er die Auffassung vertritt, dass dies die Produktivität und Qualität der Arbeit fördere. Matsumoto habe Ruby so entwickelt, dass die Syntax möglichst gut lesbar und schreibbar sei (vgl. [Thomas et al.](#page-56-6) [\(2013\)](#page-56-6)). Der Entwickler beschreibt seine Sprache mit den Worten:

Ruby is simple in appearance, but is very complex inside, just like our human  $body<sup>1</sup>$  $body<sup>1</sup>$  $body<sup>1</sup>$ .

<span id="page-10-3"></span><sup>1</sup>Yukihiro Matsumoto in der Ruby-Talk-Mailingliste am 12.Mai 2000

Die Sprache hat einen Garbage Collector, Entwickler müssen also nicht auf Speicherverwaltung achten. Ruby lässt sich nahezu auf jeder Plattform nutzen. Entsprechende Literatur [\(Thomas et al.](#page-56-6) [\(2013\)](#page-56-6)) und Tutorials <sup>[2](#page-11-0)</sup> können zur ausführlichen Einführung in die Programmiersprache Ruby genutzt werden. Im Folgenden sollen jedoch die wichtigsten Besonderheiten der Sprache zum besseren Codeverständnis aufgeführt werden.

In Ruby wird das Ende einer Anweisung mit einem Zeilenumbruch markiert. Semikolons sind in dieser Sprache im Gegensatz zu bekannten Sprachen wie C++ und Java nicht nötig, können aber eingesetzt werden. Ist ein Ausdruck eindeutig, können Klammern vernachlässigt werden. Dies gilt sowohl für Definitionen von Methoden als auch für deren Aufruf. Der Rückgabewert einer Methode wird durch den zuletzt berechneten Wert bestimmt. Wie simpel Ruby ist, wird klar, wenn man den Aufbau des typischen "Hallo, Welt!" Programms in dieser Sprache betrachtet (Listing [1\)](#page-11-1). Es besteht nur aus der Zeile, die die Ausgabe definiert.

```
1 puts "Hallo, Welt!"
```
Listing 1: "Hallo, Welt!"Programm in Ruby

Normalerweise ist eine Variable in Ruby lokal, ein @ vor dieser macht sie jedoch zur Instanzvariable. In Ruby werden statt for-Schleifen häufig sogenannte Blöcke eingesetzt. Ein Beispiel dafür ist in Listing [2](#page-11-2) aufgeführt. Die Zeile 3 geht jeden Namen in names durch, schreibt ihn in die Variable name und führt damit den Code innerhalb des Blockes aus. Mit dem Schlüsselwort end wird der Block beendet. Dieses Schlüsselwort wird auch verwendet, um beispielsweise if-Anweisungen zu beenden. Mit #{} können in Ruby Variablen in Strings eingebunden werden.

```
1 names = ["Susi", "Willi", "Thorben", "Sören"]
2
3 names.each do |name|
4 puts "Goodnight, #{name}!"
5 end
6
7 # Ausgabe:
8 #
9 # Goodnight, Susi!
10 # Goodnight, Willi!
11 # Goodnight, Thorben!
12 # Goodnight, Sören!
```
Listing 2: Ein sogenannter Block in Ruby

In Ruby wird Duck Typing eingesetzt, sodass der Typ eines Objektes also nicht abhängig von der Klasse, sondern von den Methoden ist. Es existieren außerdem keine primitiven Datentypen in Ruby. Variablen müssen in dieser Sprache nicht deklariert werden.

<span id="page-11-0"></span><sup>2</sup>https://www.ruby-lang.org/de/documentation/quickstart/

Die mit am häufigsten in Ruby verwendete Datenstruktur ist der Hash. Ein Hash ist eine Sammlung von Schlüsseln und Werten. Wie bei einem Array mit Integern als Indizes auf bestimmte Werte zugegriffen werden kann, kann bei einem Hash der Schlüssel als Index genutzt werden. Schlüssel und Werte können von beliebigen Objekt-Typen sein.

### <span id="page-12-0"></span>2.1.2 Don't Repeat Yourself

Bei dem Softwaredesign-Paradigma Don't Repeat Yourself dreht sich alles darum, jede mögliche Form von Redundanz zu vermeiden [\(Hunt and Thomas](#page-56-7) [\(1999\)](#page-56-7), Kapitel 2). Ein Beispiel für ungewollte Redundanz wären Code-Duplizierungen. Die Problematik von Redundanzen besteht darin, dass Änderungen an redundanten Informationen aufwendig sind oder zu Inkonsistenz führen. Vor allem in Rails ist dies ein Problem, da Rails Agilität in der Entwicklung vorsieht, diese jedoch durch Redundanz nur erschwert und eingeschränkt möglich ist.

Listing [3](#page-12-1) zeigt beispielhaft den Ausschnitt eines Controllers zur Verwaltung eines Datensets, welcher nicht DRY konform ist. Sowohl in der Controller-Action show als auch in der Action edit wird der lokalen Variable description ein String zugewiesen, welcher aus einer Verkettung aus dem String "Name: " und dem Namen des aktuellen Datensets @dataset besteht. Dieser Code ist also ein Duplikat.

```
1 class DatasetsController < ApplicationController
2
3 def show
4 @dataset = getDataset() # liefert aktuelles Datenset
5 @description = "Name: " + @dataset.name
6 # weiterer Code, Verwendung von @description
7 end
8
9 def edit
10 @dataset = getDataset() # liefert aktuelles Datenset
11 @description = "Name: " + @dataset.name
12 # weiterer Code, Verwendung von @description
13 end
14 end
```
Listing 3: Aussschnitt eines nicht DRY-konformen Datenset-Controllers.

Die Problematik dieser Tatsache zeigt folgendes Beispiel: Angenommen im weiteren Verlauf der Entwicklung würde ein Datenset ein weiteres Attribut instruction bekommen. Die Beschreibung des Datensets description solle nun angepasst werden, sodass alle Attribute des Datensets aufgeführt wären. Also müsste es um die Verkettung des Strings "Instruction: " mit der Anleitung @dataset.instruction ergänzt werden. In diesem Code-Beispiel müsste diese Änderung dann sowohl in Zeile 5 in der Controller-Action show, als auch in Zeile 8 in der Controller-Action edit vorgenommen werden. Dies macht den Aufwand der Änderung größer als notwendig und bringt das Risiko mit sich, dass bei der Änderung ein Fehler gemacht wird. Ein solcher Fehler

könnte zum Beispiel sein, dass in Zeile 11 in der Action edit ein Leerzeichen zwischen dem Wort Instruction: und der Anleitung des Datensets vergessen wird. Dies hätte zur Folge, dass die Variable description in inkonsistentem Zustand ist.

Eine verbesserte Version dieses Datenset-Controllers ist in Listing [4](#page-13-0) dargestellt. Hier wurde die Verkettung des Strings für die Beschreibung des Datensets in eine private Methode get\_description ausgelagert. Diese Methode wird jetzt jeweils in Zeile 4 in der show-Action und in Zeile 9 in der edit-Action aufgerufen und der Rückgabewert der get\_description Methode wird der Variable description zugewiesen. Wenn in diesem Fall Datensets um das Attribut instruction erweitert würden, müsste lediglich der Code der Methode get\_desciption angepasst werden.

```
1 class DatasetsController < Application Controller
2 def show
3 @dataset = getDataset() # liefert aktuelles Datenset
4 description = get_description(@dataset)
5 end
6 def edit
7 @dataset = getDataset() # liefert aktuelles Datenset
8 description = get_description(@dataset)
9 end
10 private
11 def get_description(dataset)
12 return "Name: " + dataset.name
13 end
14 end
```
Listing 4: DRY-konforme Version des Controllers aus Listing [3](#page-12-1)

Dieses Beispiel zur Verdeutlichung des DRY-Paradigmas ist ein allgemeines Beispiel. Eine typische Anwendung des Paradigmas in Rails sind die ActiveRecord Models. Die Definition eines Models in Rails kann nur aus der Definition der Klasse an sich bestehen. Welche Attribute das Model besitzt, hängt davon ab, welche Attribute in der Zugehörigen Datenbanktabelle stehen.

```
class User < ActiveRecord::Base
2 end
3 # Erzeugen eines Users
4 user = User.create(mail: "mbeutel@uos.de")
5 # Abrufen des Attributs
6 puts "Die Email-Adresse lautet: " + user.mail
7 # Ausgabe: Die Email-Adresse lautet mbeutel@uos.de
```
Listing 5: User Model in Rails

Eine solche "leere" Klasse ist in Listing [5](#page-13-1) zu sehen, in der das Model User definiert wird. In dieser Klasse werden keine Attribute definiert. Wurde die Datenbank jedoch so angelegt, dass ein Benutzer eine Email-Adresse besitzt, kann nach Anlegen eines Users auf dieses Attribut zugegriffen werden (Zeile 8), obwohl es in der Klasse nicht definiert wurde. Dies wird in Rails von ActiveRecord::Base realisiert, wovon jedes Model erbt.

#### <span id="page-14-0"></span>2.1.3 Convention over Configuration

<span id="page-14-1"></span>Das Design-Prinzip Convention over Configuration verfolgt das Ziel, auf möglichst geschickte Art und Weise viele Konventionen vorzugeben, damit der Entwickler während des Designprozesses nur noch eine begrenzte Anzahl an Entscheidungen treffen muss [\(Chen](#page-56-8) [\(2006\)](#page-56-8)). Es soll die Komplexität der Konfiguration eines Projektes reduzieren. Ein typisches Rails-Beispiel für Convention over Configuration sind die Namensgebung und die Ordnerstruktur.

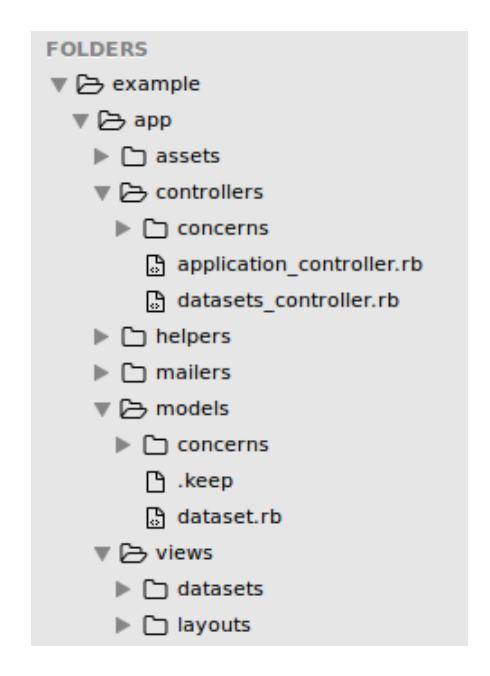

Figure 2.1: Der Konvention entsprechende Ordnerstruktur

In der Abbildung [2.1](#page-14-1) ist ein Teil der Ordnerstruktur einer Rails-Applikation namens example zu sehen. In dem Ordner example befindet sich der Ordner app. Dieser Ordner enthält alle Applikationsdateien. Im Ordner app/assets befinden sich die Javascript-Dateien und die Stylesheets. Die Ordner app/controllers, app/models und app/views enthalten ihrem Namen entsprechend jeweils die Controller, die Models und die View-Dateien der Applikation.

Dieses Beispiel beinhaltet jeweils einen Controller, ein Model und eine View zur Darstellung eines Datensets. In Rails ist es Konvention Klassen auf Englisch und im CamelCase, die zugehörigen Dateien mit den Klassendefinitionen im snake\_case zu benennen. CamelCase bezeichnet die Schreibweise von zusammengesetzten Worten ohne Zwischenraum, aber einem Großbuchstaben am Anfang jedes Wortes. Bei der snake\_case Schreibweise werden Worte durch einen Unterstrich getrennt und ohne Großbuchstaben geschrieben. Die Modelklasse für Datensets heißt Dataset (Datenset) und ist in der Datei dataset.rb im app/models Ordner zu finden. Der Name des zugehörigen Controllers beinhaltet den Modelnamen im Plural, in diesem Beispiel heißt er also DatasetsController und liegt in app/controllers/datasets\_controller.rb. Die View Templates für Datensets befinden sich unter app/views/datasets. Der Name eines View Files ergibt sich durch den Namen der zugehörigen Controller-Action, also zB. app/views/datasets/edit.html, benannt nach der DatasetsController-Action edit.

#### <span id="page-15-0"></span>2.1.4 Model-View-Controller Prinzip

Das Model-View-Controller Prinzip ist ein Softwarearchitekturmodell, welches die zu entwickelnde Applikation in drei Bestandteile gliedert: das Model, die View und den Controller [\(Fowler\)](#page-56-9). Im Model sind die Logik und die Regeln der Applikation enthalten. Außerdem kommuniziert das Model mit der Datenbasis. Die View ist dafür zuständig, die Modeldaten als Output darzustellen. Dieser Output ist nicht eindeutig, da dieselben Daten auf verschiedenste Weisen dargestellt werden können, zum Beispiel abhängig davon, wer die Daten sieht. Außerdem stellt die View Elemente bereit, mit denen der Nutzer interagieren kann. Im Controller geschieht die Steuerung der Applikation. Er nimmt Interaktionen des Benutzers entgegen und passt entsprechend View oder Model an. Die Unterteilung in die drei Komponenten hat den Zweck, möglichst voneinander unabhängige Teile zu schaffen. Dies erleichtert das Testen und erhöht die Wartbarkeit. Zudem erreicht man eine starke Modularität, wodurch es möglich ist, einzelne Teile im Nachhinein in anderen Projekten zu verwenden oder im eigentlichen Projekt auszutauschen.

<span id="page-15-1"></span>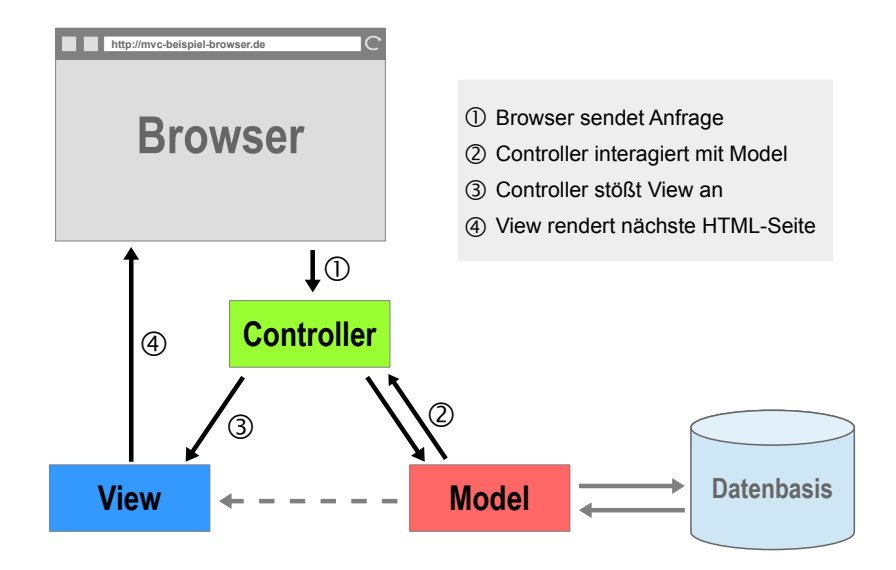

Figure 2.2: Model-View-Controller Architektur

Die Abbildung [2.2](#page-15-1) zeigt den typischen Verlauf einer Anfrage eines Browsers in einer Model-View-Controller Architektur. Die Anfrage wird vom Browser an den Controller gestellt. Dieser interagiert mit dem Model. Das Model tauscht, falls nötig, Daten mit der Datenbasis aus. Zusätzlich stellt es der View Daten bereit. Nachdem der Controller fertig ist, stößt er die View an, welche den HTML-Code für die nächste Seite im Browser generiert.

#### Model-View-Controller Prinzip in Rails

In Rails gehört die Model-View-Controller Architektur zu den grundlegenden Prinzipien. Schon eine neu generierte, leere Applikation enthält die Ordner app/controllers, app/models und app/views. In diesen Ordnern liegen dann pro Klasse der Controller, das Model und die View-Templates. Die Rails Konventionen geben also vor, dass Model, View und Controller als funktionale Einzelteile gebaut werden, die bei Ausführung der Applikation durch die intelligente Nutzung von Defaults zu einem funktionierenden Ganzen zusammengesetzt werden. Es ist also keine externe Konfiguration nötig, um die drei Einzelteile miteinander zu vereinen.

Eine Rails Applikation handhabt eine eingehende Anfrage eines Browsers, indem diese zuerst zu einem Router geleitet wird. Dieser entscheidet wohin die Anfrage weitergeleitet wird. Die Anfrage besteht aus einem Pfad und einer Methode. Im Idealfall gibt es eine Controller-Methode, die im Rails Jargon als Action bezeichnet wird, welche von der Anfrage gefordert wird. Der Aufruf dieser Controller-Action kann dann auf mitgelieferte Daten zugreifen, andere Actions aufrufen, mit dem Model interagieren und falls nötig, der View Daten bereitstellen. Diese rendert dann die nächste HTML-Seite im Browser.

### <span id="page-16-0"></span>2.1.5 MVC-Beispiel aus der Applikation

Um die Anwendung des Model-View-Controller Prinzips in dieser Applikation zu verdeutlichen, wird im Folgenden ein Beispiel eingeführt, welches das Ändern der Email-Adresse eines Benutzers darstellt. Im Anschluss werden beispielhaft Model, View und Controller für die Klasse User (Benutzer) vorgestellt.

Bei Aufruf der Seite https://tweabler.informatik.uos.de/users/3/edit\_mail im Browser wird die Kombination aus Methode GET und Pfad users/3/edit\_mail an den Router weitergeleitet. In der Routing-Komponente wird nun bestimmt, dass die Methode edit\_mail() im users\_controller aufgerufen werden soll.

Der Aufruf der Methode edit\_mail() liest aus dem Pfad heraus, dass die Methode für den User mit der id = 3 aufgerufen wurde. In der Methode wird nun das Model User benachrichtigt, es solle die Daten des Users mit der entsprechenden ID laden. Dann unterrichtet der Controller die View, welche das HTML-Formular für die edit\_mail() Methode mithilfe der vom Controller bereitgestellten Daten rendert. Das gerenderte Formular erscheint im Browser und ist bereit dafür, die Benutzereingaben entgegen zu nehmen.

### <span id="page-17-1"></span>Model

In Rails wird im Allgemeinen mit relationalen Datenbanken gearbeitet. Rails Applikationen basieren jedoch auf Objektorientierung. Daher ist Object-Relational Mapping (ORM) nötig, das Abbilden von den Datenbanktabellen auf Objekte. Eine Tabelle zu einer Rails-Klasse ist mit dem pluralisierten Namen im snake\_case benannt. Für die Klasse User ist also die Datenbanktabelle users vorgesehen. Zeilen der Tabelle entsprechen Objekten der Klasse, Spalten entsprechen den Attributen des Objekts.

In Rails-Klassen gibt es verschiedene Methoden auf Klassenlevel, die auf dem Datenbanklevel Operationen ausführen, um die Abbildung von Tabelle auf Objekt vorzunehmen. Es können Objekte erstellt werden, die den Zeilen der Tabelle entsprechen. Auf diesen Objekten können wiederum Operationen ausgeführt werden, die auf dieser Zeile agieren.

```
1 user = User.find(1) #Returns User with ID = 12 puts user.name #Returns the Name of User with ID = 1
3
4 users = User.all #Returns all Users in a Collection
5 users.each do | user | #Iterates over every User in users
6 puts user.name #Returns the Name of current user
7 end
```
### Listing 6: ORM in Rails

In Listing [6](#page-17-0) ist ein Beispiel aufgeführt. In Zeile 1 wird auf die Klassenmethoden von User zugegriffen, um die Ausprägung der Klasse zu finden, für welche id = 1 gilt. Diese wird als Objekt vom Typ User zurückgegeben und der lokalen Variable user zugewiesen. Zeile 2 greift nun auf das Attribut name des Objekts zu und gibt es auf der Konsole aus. In Zeile 4 werden alle Ausprägungen der Klasse User, in Form einer Collection von Objekten, der lokalen Variable users zugewiesen. Über diese Collection kann dann, wie in den Zeilen 5-7 zu sehen, iteriert werden, um jeweils auf die Attribute der einzelnen Objekte zuzugreifen.

In Listing [7](#page-18-0) ist das User Model dieser Applikation zu sehen. In Rails erben Model-Klassen von ActiveRecord::Base, welches die ORM-Funktionalitäten zur Verfügung stellt. In dem Model werden zwei grundlegende Schritte ausgeführt: die Validierung und das Festlegen der Abhängigkeiten.

In den Zeilen 4-6 werden die Validierungen vorgenommen. Zeile 4 legt fest, dass ein User immer ein Passwort haben muss. Zeile 5 definiert, dass ein User immer eine einzigartige Email-Adresse braucht. In Zeile 6 wird das Format dieser Email-Adresse mithilfe eines regulären Ausdrucks überprüft. Diese Validierungen werden immer ausgeführt, wenn die Daten des Models verändert werden. Fällt die Änderung jedoch durch eine der Validierungen, wird sie nicht ausgeführt und eine Fehlermeldung wird zurückgegeben. Durch die Validierungen kann also festgelegt werden, wie eine gültige Ausprägung dieses Models auszusehen hat.

```
1 # Model for User
2 class User < ActiveRecord::Base
3 # only valid with unique name, password and mail-adress
4 validates :password, presence: true
5 validates :mail, presence: true, uniqueness: true
6 validates : mail, format: {with: \sqrt{S*Q\S*[.]}w*/}
7 # Dependencies
8 has_many :roles, dependent: :destroy
9 has_many :datasets, through: :roles
10 has_and_belongs_to_many :entries
11 end
```
Listing 7: User Model

In den Zeilen 8-10 sind die Abhängigkeiten dieses Models geregelt. Zeile 8 legt fest, dass ein User viele Ausprägungen der Model-Klasse Role hat und dass diese Ausprägungen gelöscht werden sollen, falls der zugehörige User gelöscht wird. In Zeile 9 ist eine Abhängigkeit zur Model-Klasse Dataset über ein drittes Model Role definiert. Solche Abhängigkeiten über ein drittes Model werden häufig eingesetzt, um eine many-to-many Beziehung aufzubauen, bei der die Beziehung selbst Attribute hat. In Zeile 10 wird eine direkte many-to-many Beziehung mit dem Model Entry definiert.

### View

In Rails arbeiten View und Controller sehr eng zusammen: Der Controller sendet Daten an die View, die View sendet die generierten Ergebnisse an den Controller. Infolge dieser engen Beziehung ist der Rails-Support von View und Controller in der einzelnen Komponente Action Pack gebündelt.

Die simpelste Form von einer View ist statischer HTML-Code. Typischerweise wird aber eher HTML mit dynamischem Inhalt benötigt. In Rails wird dies mithilfe von View-Templates erreicht. Die häufigste Form von Template-Schema ist Embedded Ruby (ERB). In ERB ist es möglich, Ruby Code im HTML Code unterzubringen, um den dynamischen Inhalt zu generieren. Für die View-Templates in dieser Applikation wurde das ERB-Schema verwendet.

Ein beispielhaftes View-Template ist in Listing [8](#page-19-0) zu sehen. Dieses Template generiert in Zeile 8 die Überschrift Change Mail und darunter ein Formular (Zeile 11-19). Das Formular besteht aus einem Eingabefeld für eine Email-Adresse (Zeile 14) und einem Button zum Absenden des Formulars (Zeile 17). Nach dem Drücken des Buttons wird eine Anfrage mit der Methode PATCH und dem Pfad users/update\_mail/ an den Router gesendet, welcher die Methode edit\_mail() im UsersController aufruft.

```
1 <!DOCTYPE html>
2 \hbox{thtm1>}3 <head>
4 <title>Labeling</title>
5 \times/head>
_6 <br/>body>
7 <div class="page-header">
          8 <h1>Change Mail</h1>
9 </div>
10
11 \langle\frac{g}{\epsilon} form_for(@user,url: {action: "update_mail"}) do |f| \frac{g}{\epsilon}12 <div class="field">
13 \langle\% = f.\text{label "Mail" }\%>\text{br}/>14 \langle\% f.text_field :mail \frac{1}{2}15 \langle div>
16 <div class="action_container">
17 \langle\% = \text{ f }. submit \frac{g}{g}18 </div>
19 \langle\% \rangle end \langle\% \rangle_{20} </body>
_{21} </html>
```
Listing 8: User View-Template im ERB-Schema

### Controller

In Listing [9](#page-20-2) ist ein Ausschnitt des UsersControllers zu sehen. In Zeile 1 erbt der UsersController vom ApplicationController. Dieser ApplicationController enthält alle Methoden, die für jeden Controller der Applikation zugänglich sein sollen. Er bringt außerdem die Funktionalitäten zur Kommunikation von View und Controller mit. Ansonsten beinhaltet der Ausschnitt des Controllers nur die einzelne Methode update\_mail(), welche durch das Abschicken des in Listing [8](#page-19-0) vorgestellten Formulars aufgerufen wird.

Wenn eine Controller-Action durch das Absenden eines Formulars aufgerufen wird, steht dieser der Inhalt des Formulars im Hash params zur Verfügung. Um diese Parameter nicht unkontrolliert zu lassen, gibt es die private Methode user\_params(), welche ausgewählte Parameter durch einen Sicherheitsmechanismus führt und danach im Hash user\_params unterbringt. In session[:user\_id] steht die id des aktuell eingeloggten Users. In Zeile 6 wird dieser aktuelle User geladen und in der Instanzvariable @user gespeichert. In den Zeilen 8-9 wird dann das Attribut mail des aktuellen Users mit der übergebenen mail aus user\_params geupdated, die Methode update\_attributes durchläuft dabei die Validierungen des Models. War das Aktualisieren des Attributs erfolgreich, wird die show Action des Users aufgerufen. Darin wird der aktualisierte User gerendert (Zeile 9). Andernfalls wird das Formular erneut gezeigt (Zeile 15).

```
1 class UsersController < ApplicationController
2 # called after submit of edit-mail form
3 def update_mail
4 if not session[:user_id].nil?
5 # current User
6 @user = User.find(session[:user_id])
7 # tries to update mail with passed parameter
       if @user.update_attributes(:mail, user_params[:mail])
9 redirect_to @user
10 else
11 \# if not successful
12 render "edit_mail"
13 end
14 else
15 redirect_to login_path
16 end
17 end
18 end
```
Listing 9: Ausschnitt des Users Controllers

### <span id="page-20-0"></span>2.1.6 Zusammenfassung

Insgesamt ist festzuhalten, dass Ruby on Rails für dieses Projekt sehr geeignet ist. Das Framework unterstützt die Agile Softwareentwicklung. Ruby Code ist außerdem sehr leicht zu lesen und die durch Rails vorgegebenen Konventionen und die Model-View-Controller Architektur vereinfachen den Designprozess. Für Außenstehende ist es entsprechend leichter, sich später in die Applikation einzuarbeiten. Außerdem wurden sowohl die Programmiersprache Ruby als auch das Webapplication Framework Ruby on Rails dafür entwickelt, dem Programmierer die Arbeit möglichst leicht und angenehm zu gestalten. Es kann sich also auf die produktive Umsetzung der Kundenwünsche konzentriert werden.

### <span id="page-20-1"></span>2.2 Agile Softwareentwicklung

Die Agile Softwareentwicklung ist eine Methodik zur Softwareentwicklung, bei der ein flexibler, schlank gehaltener Entwicklungsprozess im Vordergrund steht. Dieser Begriff wurde erstmals im Agilen Manifest [\(Alliance](#page-56-10) [\(2001\)](#page-56-10)) vorgestellt. Dieses Manifest wurde im Jahr 2001 von 17 Entwicklern geschrieben, welche sich in Utah trafen, um leichtgewichtige Entwicklungsmethoden zu untersuchen.

### <span id="page-21-0"></span>2.2.1 Die Paradigmen

In der Agilen Softwareentwicklung gibt es vier Hauptparadigmen, die das Grundkonzept der Entwicklungsmethode bilden.

- Menschen und Interaktionen vor Prozessen und Werkzeugen
- Funktionierende Software vor umfassender Dokumentation
- Zusammenarbeit mit Kunden vor ursprünglichen Leistungsbeschreibungen
- Eingehen auf Veränderungen vor Festhalten an einem Plan

Zu betonen ist, dass die Punkte auf der rechten Seite nicht zu vernachlässigen sind. In der Agilen Softwareentwicklung wird auch auf diese Punkte Rücksicht genommen, nur stehen sie gegenüber den Punkten auf der linken Seite deutlich im Hintergrund (vgl. [Chelimsky et al.](#page-56-11) [\(2010\)](#page-56-11), S. 115).

Das erste Paradigma stellt die im Projekt eingespannten Menschen und deren Interaktionen in den Vordergrund. Motivation ist ein entscheidender Punkt, denn motivierte Menschen sind produktiver. Das Projekt wird um die involvierten Menschen herum gebaut und ruht damit auf deren Schultern. Es sollte also Vertrauen herrschen. Kommunikation sollte möglichst ohne Umwege, also am besten in Form von direkten Treffen, geschehen. Im Projekt involvierte Teams sollten außerdem Selbstorganisation betreiben.

Das zweite Paradigma betont den Grad der Relevanz funktionierender Software in der Agilen Softwareentwicklung. Dieser Grundsatz soll bewirken, dass der Kunde möglichst schnell Ergebnisse in Form von bereits benutzbarer Software sieht. Es geht dabei darum, nicht alle möglichen Projektteile gleichzeitig zu beginnen und erst am Schluss gleichzeitig fertig zu stellen, sondern funktionale Einzelteile nacheinander zu entwickeln. Ein Programm, das schon ein gewisses Maß an Funktion zeigt, lässt sich dem Kunden besser vorführen und ist anschaulicher als Entwürfe oder Dokumente über den Projekthergang. Der Fortschritt des Projekts wird daran gemessen, wie groß der Anteil funktionierender Software ist. Es wird außerdem immer Wert darauf gelegt, gutes Design zu betreiben und technisch hochwertig zu arbeiten.

Der dritte Punkt der Paradigmen bezieht sich auf die Zusammenarbeit mit dem Kunden. In der agilen Softwareentwicklung ist bekannt, dass ein Kunde seine Ansprüche an das Ergebnis eines Softwareprojektes während des Entwicklungsprozesses häufig noch anpasst. Durch das zweite Paradigma kann der Kunde schon früh feststellen, ob der bisherige Stand seinen Ansprüchen genügt und weitere Ideen bilden. Es wird als wichtig angesehen, möglichst häufig mit dem Kunden Rücksprache zu halten und dessen Meinung in der Relevanz hoch einzustufen. Auch hier wird auf direkte Kommunikation gesetzt. Die enge Zusammenarbeit zwischen Entwickler und Kunde bewirkt, dass das Projekt in allen Phasen von den Wünschen des Kunden geprägt wird.

Der letzte Punkt bildet, vor allem im Zusammenhang mit den anderen Punkten, das Kernstück der Agilen Softwareentwicklung. Wie schon die Bezeichnung agil andeutet, spielt Flexibilität eine große Rolle in dieser Entwicklungstechnik. Es ist nicht nötig, zu Beginn des Projekts einen bis ins Detail ausgearbeiteten Plan zu erstellen. Es ist ausreichend, sich auf Grundfunktionen und erste Ideen zu einigen, die häufigen Rücksprachen mit dem Kunden ergeben dann jeweils die nächsten möglichen Schritte. Die Abbildung [2.3](#page-22-1) stellt den Zyklus dar, der sich durch das Abwechseln von Entwicklungsund Designphasen und Test- und Feedbackphasen ergibt. Dieser Zyklus wird vom Start des Projektes bis hin zum Release der Software - und oft sogar darüber hinaus - fortgeführt.

<span id="page-22-1"></span>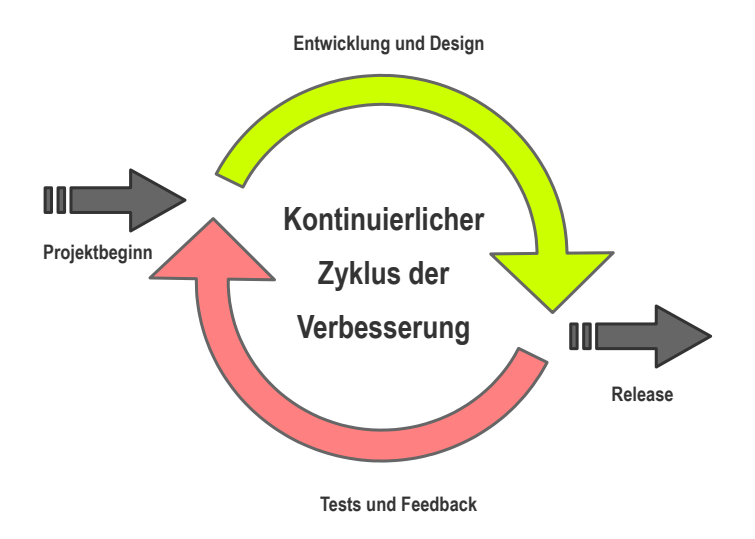

Figure 2.3: Zyklus der Verbesserung in der Agilen Softwareentwicklung

Durch diese Paradigmen ergibt sich der Vorteil, dass am Ende des Projekts kein Big Bang eintritt. Ein Big Bang bezeichnet die Problematik eines am Ende stehenden Softwareprojektes, welches erst vollständig implementiert und danach in Betrieb genommen, getestet und dem Kunden vorgeführt wird. Dieser Zeitpunkt ist häufig kritisch, da Fehler nicht selten sind. Zudem ist der Kunde oft nicht zufrieden, weil er während des Projektes keine Chance auf Mitsprache hatte und eventuelle Änderungen jetzt sehr aufwändig sind. Bei der Agilen Softwareentwicklung tritt diese Problematik nicht auf, denn jede neue Funktionalität wird so bald wie möglich getestet und dem Kunden vorgeführt. Zudem sind die einzelnen Teile der Software in der Regel funktional unabhängig voneinander. Dies begünstigt auch spätere Änderungen einzelner Programmteile.

### <span id="page-22-0"></span>2.2.2 Anwendbarkeit auf diese Arbeit

Da das dieser Arbeit zugehörige Softwareprojekt nicht von einem Team von Entwicklern, sondern einer Einzelperson durchgeführt wird, steht die Frage offen, welche Aspekte der Agilen Softwareentwicklung für einen Einzelentwickler relevant bzw. umsetzbar sind. Das erste Paradigma ist für einen Einzelentwickler nicht so maßgebend wie die übrigen Paradigmen, da die Frage nach Vertrauen und Kommunikation im Team nicht auftaucht. Die anderen Paradigmen lassen sich jedoch direkt auch auf Einzelentwickler anwenden.

Folgende Punkte wurden also für dieses Projekt entsprechend der Paradigmen der Agilen Softwareentwicklung aufgenommen:

- Häufige Rücksprache mit dem Betreuer und Auftraggeber der Arbeit (Kunde)
- Umsetzen von unabhängigen Einzelfunktionalitäten
- Direktes Testen dieser Einzelfunktionalitäten
- Direktes Vorführen der Einzelfunktionalitäten gegenüber dem Kunden
- Direktes anwenden des Feedbacks des Kunden
- Flexibilität gegenüber (neuen) Anforderungen und Wünschen des Kunden

### <span id="page-23-0"></span>2.2.3 Agilität in Rails

Das für diese Arbeit verwendete Webapplication-Framework Rails unterstützt einige Aspekte der Agilen Softwareentwicklung schon von sich aus. In Rails ist es möglich, durch einen einzigen Konsolenbefehl einen mitgebrachten Server zu starten, auf dem dann im Browser der Wahl die Applikation unter localhost:3000 aufgerufen werden kann. Änderungen im Code werden auch bei laufendem Server übernommen, sodass theoretisch nach einer Änderung ohne Neustart des Servers die veränderte Funktion der Applikation betrachtet und getestet werden kann. Dies unterstützt auch die Zusammenarbeit mit dem Kunden, da die Applikation diesem in jedem Zustand vorgeführt werden kann. Dieser sieht die Applikation schon im Browser, wo sie letztendlich für Anwender sichtbar sein wird. Er bekommt also schon einen guten Eindruck davon, wie die Applikation bei Benutzung funktioniert und wirkt. Dadurch, dass Rails auf den Paradigmen COC und DRY sowie dem Designpattern MVC beruht, sind Änderungen im Code wenig aufwändig und riskieren keine Inkonsistenz. Außerdem wurde im Rails-Framework erstmals ein "integrated full-stack testing framework" zur Verfügung gestellt [\(Chelimsky et al.](#page-56-11) [\(2010\)](#page-56-11), S. 277). Mithilfe dieses Frameworks wird es dem Entwickler unter anderem einfach gemacht, Unit Tests einzubauen.

### <span id="page-23-1"></span>2.3 Unit Testing

Da in der Agilen Softwareentwicklung das häufige Testen der Applikation eine große Rolle spielt, wurden in dieser Applikation sogenannte Unit Tests eingesetzt [\(Osherove](#page-56-12) [\(2014\)](#page-56-12)). Unit Tests werden verwendet, um funktionale Einzelteile einer Applikation zu testen. Sie werden eher in frühen Testphasen angesetzt und testen die detailreichsten, grundlegendsten Komponenten der Software.

Ein Vorteil von Unit Tests ist, dass mit ihrer Hilfe Einheiten nach einer Änderung an der Applikation auf die gewollte Funktionalität überprüft werden können. Dies ist gerade in der Agilen Softwareentwicklung von Vorteil, wo zu jedem Zeitpunkt des Projekts Änderungen möglich sein sollten, ohne dabei die Grundfunktionalität des Programms zu verändern. Auch wenn eine Applikation später von einer anderen Person als den ursprünglichen Entwicklern angepasst werden soll, sind Unit Tests hilfreich, da die Person damit testen kann, ob ihre Änderungen die Funktionalität des Programms beeinträchtigen, ohne sich in die gesamte Software einarbeiten zu müssen.

### <span id="page-24-0"></span>2.3.1 Unit Testing in Rails

In Rails ist es üblich, die Models mit Unit Tests zu versehen, denn diese entsprechen in Rails gewissermaßen den kleinsten Komponenten der Applikation. Das Rails Framework stellt schon beim Start des Projektes Unterstützung für Tests bereit. Im Ordner test/models wird für jedes Model automatisch ein leerer Unit Test erzeugt, der dann bei Bedarf vom Entwickler mit Inhalt gefüllt werden kann. Üblicherweise wird ein Unit Test mit verschiedenen Einzeltests gefüllt.

```
class UserTest < ActiveSupport::TestCase
2 # Test that no users with empty attributes are valid
3 test "user attributes must not be empty" do
4 user = User.new
5 assert user.invalid?
6 assert user.errors[:mail].any?
7 assert user.errors[:password].any?
8 end
9
10 #test that no users without unique mail are valid
11 test "user mail must be unique" do
_{12} user = users(:one)
13 user2 = User.new(mail: user.mail,
14 password: user.password_digest,
15 password_confirmation: user.password_digest)
16 assert user2.invalid?
17 assert user2.errors[:mail].any?
18 end
19
20 #test that no users without valid mail format are valid
21 test "mail format must be valid" do
22 user = User.new(mail: "hallo.de",
23 password: "1",
24 password_confirmation: "1")
25 assert user.invalid?
26 assert user.errors[:mail].any?
27 end
28 end
```
Listing 10: Unit Test für Model User

Wenn die Tests mit Inhalt gefüllt wurden, ist es möglich, in einem Terminal im Projektordner das Kommando rake test:models auszuführen. Dieses Kommando lässt jeden Unit Test durchlaufen und gibt auf der Kommandozeile Auskunft über den Erfolg oder Misserfolg der einzelnen Tests in der Unit Test Klasse.

Sind alle Tests erfolgreich durchlaufen worden, ist dies zwar keine Garantie für ein fehlerloses Model, wurden jedoch die Tests sinnvoll aufgebaut und die Testdaten in den Fixtures sinnvoll gewählt, erhöht dies die Wahrscheinlichkeit einer geringen Fehlerrate drastisch und kann den weiteren Testverlauf deutlich verkürzen.

Durch die Simplizität von Unit Tests und die Unterstützung durch das Rails Framework sind die Kosten für Unit Tests eher gering, wohingegen der Nutzen groß ist. Daher wurde dieser Testmechanismus im weiteren Verlauf des Projektes zur Unterstützung des Konzepts der Agilen Softwareentwicklung eingesetzt.

Ein Beispiel für einen solchen Unit Test ist in Listing [10](#page-24-1) aufgeführt. Dieser Unit Test testet das Model User aus Listing [7,](#page-18-0) welches in Abschnitt [2.1.5](#page-17-1) vorgestellt wurde. Im Prinzip werden in dem Unit Test jetzt die Validierungen aus dem Model überprüft. Für jede Validierung im User-Model gibt es eine Testmethode im zugehörigen Unit Test.

### Test Fixtures

Eine Fixture ist eine Umgebung, in der sich Tests ausführen lassen. In Rails ist es möglich, solche Fixtures im YAML-Format anzulegen. Es liegt je Model eine Fixture-Datei im Ordner test/fixtures. Für das Model User ist die Fixture-Datei in Listing [11](#page-25-0) aufgerührt.

```
1 one:
2 mail: first.example@uos.de
3 password_digest: <%= BCrypt::Password.create('secret') %>
4
5 two:
6 mail: second@example@uos.de
7 password_digest: <%= BCrypt::Password.create('secret') %>
```
Listing 11: Test Fixture für User-Model im YAML-Format

Es werden die zwei Datensätze one and two erstellt, in denen jeweils die User-Attribute mail und password festgelegt werden. In Listing [10](#page-24-1) ist in Zeile 12 zu sehen, wie der Datensatz one verwendet wird. Der Aufruf der Methode users(:one) liefert ein User-Objekt mit den in der Fixture definierten Attributen zurück und weist es der lokalen Variable user zu.

### Unit Test des User-Models

Um den Aufbau eines Unit Tests näher zu beleuchten, wird hier derjenige des User-Models (Listing [10\)](#page-24-1) im Detail erklärt. Dieser Unit Test besteht aus den drei Tests "user attributes must not be empty", "user mail must be unique" und zuletzt

"mail format must be valid". Die Namen der Tests ergeben sich aus der zu testenden Funktionalität.

Der erste Test überprüft, ob die Validierungen im User-Model wirklich sicherstellen, dass ein User nicht mit leeren Attributen erstellt werden kann. Dafür wird in Zeile 4 ein leerer User erstellt. In den Zeilen 5-7 wird sichergestellt, dass der User nicht gültig ist und dass Fehlermeldungen für die beiden leeren Parameter geworfen wurden.

Im zweiten Test wird kontrolliert, dass kein User mit einer schon für einen anderen User verwendeten Email-Adresse erstellt werden kann. Dafür wird ein User mithilfe der User-Fixture one erstellt. Danach wird ein weiterer User mit den gleichen Attributen wie der erste User erstellt. In Zeile 16 wird der zweite User auf Ungültigkeit überprüft, Zeile 17 testet auf eine vorhandene Fehlermeldung für das Attribut mail.

Zuletzt wird im dritten Test noch der Ausschluss von Emails mit ungültigem Format garantiert. Es wird ein User mit gültigem Passwort, aber ungültiger Email-Adresse erstellt. Auch bei diesem User wird die Ungültigkeit und die Fehlermeldung des Attributes mail revidiert.

# <span id="page-26-0"></span>2.4 Zusammenfassung

Durch das Webapplication Framework Ruby on Rails und die damit einhergehenden Paradigmen, durch die Methodik der Agilen Softwareentwicklung und durch das Unit Testing werden die Grundzüge der Applikation bereits definiert. Wie auf diesen Grundzügen aufgebaut und daraus die Applikation entwickelt wurde, wird im folgenden Kapitel ausführlich erläutert.

# <span id="page-28-0"></span>3 Die Applikation

In diesem Kapitel wird die Umsetzung der Applikation vorgestellt. Dafür werden zuerst die Anforderungen an die Applikation veranschaulicht. Im Anschluss werden sowohl Front- als auch Back-End der Applikation erläutert. Danach wird genauer auf die Umsetzung von Datensets in der Applikation eingegangen. Im darauf folgenden Abschnitt wird die Seite der Webapplikation vorgestellt, auf der der Labelingprozess stattfindet. Am Schluss werden noch der Einsatz von AJAX und die Testphase der Applikation aufgegriffen.

### <span id="page-28-1"></span>3.1 Anforderungen

In der Anfangsphase wurden die ersten Anforderungen an die Applikation in einem Gespräch mit dem Auftraggeber festgelegt, um die grundlegende gewünschte Funktionalität der Applikation zu bestimmen. Im Anschluss wurden diese ausformuliert und zu einem Gesamtbild zusammengesetzt, welches im Folgenden vorgestellt wird.

- User und Rollen: Es soll in der Applikation User in drei verschiedenen möglichen Rollen geben: Admin, Datenset-Admin und Labeler. Einen Admin gibt es nur einmal in der gesamten Applikation, der User mit dieser Rolle ist mit allen Rechten ausgestattet und ist der Einzige, der neue Datensets anlegen und diese mit Tweets füllen kann. Ein Admin kann zu einem Datenset Datenset-Admins hinzufügen. Diese können das Datenset verwalten und dem Datenset Labeler hinzufügen. Labeler haben die geringsten Rechte. Sie können nur labeln, aber keine sonstigen Änderungen an Datensets vornehmen. Der Admin besitzt seine Rolle immer für alle Datensets. Die anderen Rollen werden jeweils nur für ein bestimmtes Datenset vergeben. Das bedeutet, dass ein und derselbe User unterschiedliche Rollen für unterschiedliche Datensets einnehmen kann.
- Crosslabelzahl: Die Crosslabelzahl bezeichnet die Anzahl der Labels, mit der ein Tweet im Datenset versehen sein muss, um bereit für den Export zu sein. Sie sagt allerdings nichts darüber aus, ob der Tweet auch entsprechend oft mit dem gleichen Label versehen wurde.
- Relabelanteil: Der Relabelanteil hat Einfluss darauf, welche Tweets für den Labelingprozess ausgewählt werden. Er ist in Prozent angegeben, ist der Anteil hoch, werden viele Tweets gerelabelt. Das bedeutet, es werden viele Tweets für das Labeln ausgewählt, die schon gelabelt wurden. Ist der Anzahl gering, werden mehr Tweets gewählt, die noch nicht mit Labels versehen wurden.
- Labeling: User können einem Tweet ein Label und eine (optionale) Kategorie zuteilen. Jeder User kann einen Tweet nur einmalig labeln. Ein Tweet wird höchstens der Crosslabelzahl entsprechend oft gelabelt. Der nächste zu labelnde Tweet wird abhängig vom Relabelanteil entweder aus den bereits gelabelten Tweets oder aus noch nicht gelabelten Tweets ausgewählt. Labels und Kategorien können als Garbage-Label bzw. -Kategorie eingestellt werden. Tweets, welche mit einem solchen Label oder einer solchen Kategorie bewertet werden, sind vom weiteren Labeling-Prozess ausgeschlossen.
- Datensets: Eine Menge von Tweets bildet in der Applikation ein Datenset. Für ein Datenset soll einstellbar sein, wie hoch die Crosslabelzahl und der Relabelanteil sind. Außerdem können dem Datenset mögliche Labels und Kategorien zugewiesen werden, mit welchen enthaltene Tweets gelabelt werden können.
- Usability: Die gesamte Applikation sollte möglichst nutzerfreundlich gestaltet werden. Die Website sollte übersichtlich gestaltet sein. Admin und Datensetadmin sollten schnell einen Überblick über ein Datenset erlangen können. Dafür sollen Statistiken bzw. Diagramme für das Datenset einsehbar sein. Für die Labeler sollte der Labelingprozess möglichst intuitiv und simpel gestaltet sein.
- Im- und Export: Der Admin soll Dateien mit noch nicht gelabelten Tweets importieren können. Sowohl der Admin als auch Datenset-Admins sollen die Daten im Datenset exportieren können. Der Export soll möglichst variabel gestaltet werden, damit der Nutzer das exportierte Datenset ganz nach seinen Wünschen gestalten kann.
- Variabilität Die gesamte Applikation soll möglichst variabel gestaltet werden, damit sie später in verschiedenen Bereichen und von verschiedenen Anwendern benutzt werden kann. Admins und Datensetadmins sollten viele Einstellungsmöglichkeiten bezüglich der Ausprägung der Datensets haben. Dies beinhaltet, dass mögliche Labels und Kategorien je Datenset einzeln einstellbar sind. Außerdem sollen Labels selbst mit einer Farbe, passend zum Labeltext, versehen werden können. Auch die Einstellbarkeit von Crosslabelzahl und Relabelanteil sowie die Variabilität des Exports unterstützen die variable Einsetzbarkeit der Applikation.

### <span id="page-29-0"></span>3.2 Front-End

In diesem Abschnitt wird das Front-End der Applikation vorgestellt. Dafür wird zunächst der Pageflow vermittelt. Im Anschluss wird die Benutzeroberflächengestaltung begründet und anhand einiger Beispiele anschaulich gemacht.

### <span id="page-30-0"></span>3.2.1 Pageflow

Da der Pageflow der Applikation relativ umfangreich ist und sich für die drei möglichen Rollen der User unterscheidet, wird dieser für die Rollen einzeln dargestellt, wobei für die mit mehr Rechten ausgestattete Rolle jeweils auch der gesamte Pageflow der Rollen mit weniger Rechten zur Verfügung steht.

### <span id="page-30-2"></span>Labeler Pageflow

Die Rolle mit den geringsten Rechten ist der Labeler. Der Pageflow der Labeler ist in Abbildung [3.1](#page-30-1) zu sehen. Die Seite, auf der man startet, wenn die Applikation aufgerufen wird, ist die Login Page. Dort ist ein Formular zur Anmeldung mit Email-Adresse und Passwort für den User zu sehen. Drückt man auf den Submit Button, gelangt man bei gültigen Anmeldedaten zur Welcome Page, bei ungültigen Daten wird man erneut zur Login Page geleitet.

<span id="page-30-1"></span>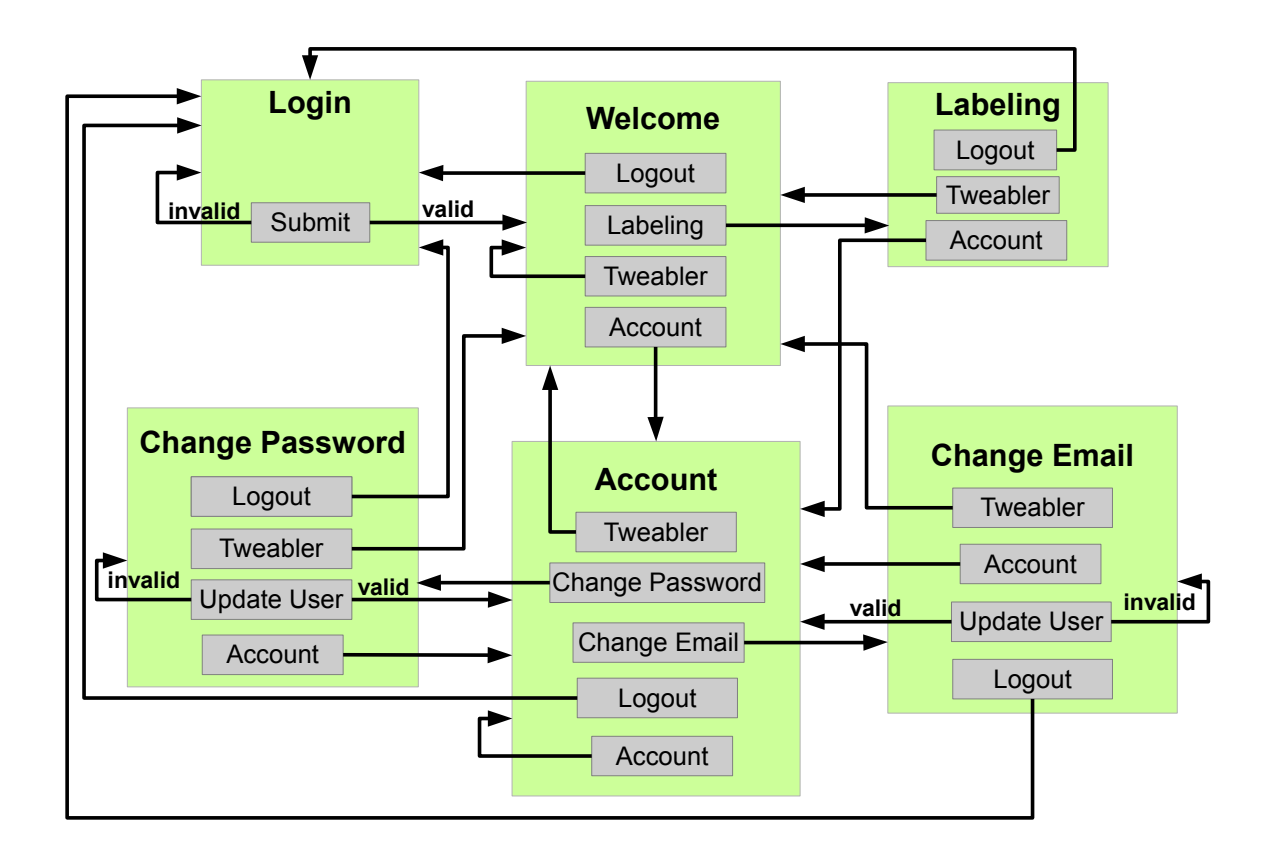

Figure 3.1: Pageflow der Applikation für Benutzer in der Rolle Labeler

Ist ein Benutzer angemeldet, erscheinen die Buttons Account und Logout auf der rechten Seite der Navigationsleiste an der oberen Kante der Website. Auf der linken Seite der Navigationsleiste gibt es den Button Tweabler (Name der Applikation). Wählt der Benutzer Logout, wird er wieder zur Login Page geleitet. Der Button Tweabler führt von jeder Seite zurück zur Welcome Page.

Der Button Account leitet den Benutzer zur Account Page weiter. Hier werden die Email-Adresse und die Rollen des Benutzers angezeigt. Außerdem kann man von hier aus über Change Password zur Change Password Page gelangen. Dort wird ein Formular zum ändern des Passworts gerendert. Drückt man dort auf den Update User Button, wird man bei gültiger Eingabe zurück zur Account Page, bei ungültiger Eingabe erneut zur Change Password Page geleitet. Ähnlich ist der Pageflow bei dem Button Change Email auf der Account Page. Er leitet zur Change Email Page weiter, wo ein Formular zur Anpassung der Email-Adresse gerendert wird. Bei gültiger Eingabe führt der Button Update User zur **Account Page**, bei ungültiger wieder zur Change Email Page.

Auf der Welcome Page sind für den Benutzer alle für ihn zulässigen Datensets gelistet. Zu jedem dieser Datensets gibt es einen Button Labeling, der den Benutzer zur Label Page des jeweiligen Datensets leitet.

#### DatasetAdmin Pageflow

Ein Benutzer mit der Rolle DatasetAdmin hat mehr Rechte als ein Labeler, aber weniger Rechte als ein Admin. Daher gilt der Page Flow aus Abbildung [3.1](#page-30-1) auch für Datensetadmins. In Abbildung [3.2](#page-31-0) ist der Teil des DatasetAdmin Pageflows dargestellt, welcher über den der Labeler hinausgeht. Dabei wurden die Buttons der Navigationsleiste (vgl. [3.2.1\)](#page-30-2) in der Darstellung der Übersichtlichkeit halber vernachlässigt, sie sind jedoch von jeder Seite aus nutzbar.

<span id="page-31-0"></span>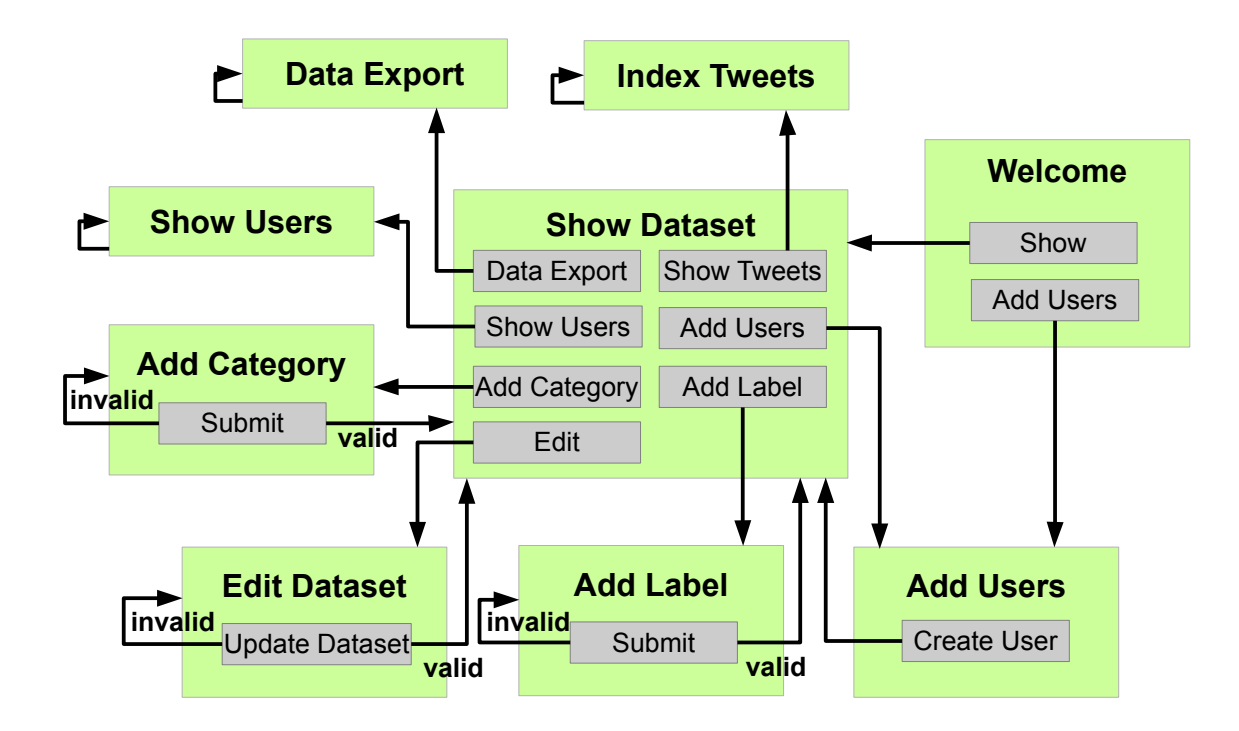

Figure 3.2: Pageflow der Applikation für Benutzer in der Rolle DatasetAdmin

Auch für Datenset Admins ist auf der Welcome Page jedes Datenset gelistet, für das er eine Rolle einnimmt. Ist diese Rolle DatasetAdmin, erscheinen zusätzlich zum Labeling Button (vgl. [3.2.1\)](#page-30-2) die Buttons Show und Add Users für dieses Datenset.

Der Show Button leitet den Benutzer weiter zur Show Dataset Page. Diese zeigt die Details eines Datensets, wie zum Beispiel die Beschreibung, die Crosslabelzahl, einstellbare Labels et cetera. Außerdem sind einige weitere Seiten über diese Seite erreichbar. Über die Buttons Data Export, Show Users und Show Tweets lassen sich jeweils die Data Export Page, Show Users Page und die Index Tweets Page erreichen. Erstere ist für den Datenexport zuständig, die beiden anderen sind jeweils dafür da, die Benutzer bzw. Tweets des Datensets aufzulisten. Von allen drei Seiten gelangt man nur herunter, indem man den *Tweabler* Button nutzt(vgl. [3.2.1\)](#page-30-2).

Die Buttons Add Category und Add Label auf der Show Dataset Page rufen die Add Category Page bzw. die Add Label Page auf. Auf diesen Seiten lassen sich dem Datenset mit einem Formular Kategorien bzw. Labels hinzufügen. Sind die Eingaben im Formular gültig, wird zurück zur Show Dataset Page geleitet, im anderen Fall rufen die Seiten sich selbst nochmal auf.

Mit dem Edit Dataset Button erreicht der Benutzer die Edit Dataset Page. Hier kann das Datenset mithilfe eines Formulars editiert werden. Es können der Name, die Beschreibung, die Crosslabelzahl, die Anleitung und die Relabelzahl verändert werden. Sind die Änderungen gültig, wird zurück zur Show Dataset Page geleitet, im anderen Fall wird auch hier das Formular erneut angezeigt.

Sowohl von der Show Dataset Page als auch von der Welcome Page lässt sich über den Button Add Users die Add Users Page aufrufen, auf der es möglich ist, dem Datenset mithilfe eines Formulars neue Benutzer hinzuzufügen. Drückt der Benutzer den Create User Button, wird er zurück zur Show Dataset Page geleitet.

### Admin Pageflow

Der Benutzer mit der Rolle Admin hat alle Rechte der Applikation, für ihn gelten sowohl Pageflow [3.1](#page-30-1) als auch [3.2.](#page-31-0) Zusätzlich ist in Abbildung [3.3](#page-33-1) der restliche Pageflow des Admins zu sehen.

Auf der Welcome Page werden dem Admin für jedes Datenset zusätzlich zu den schon vorgestellten Buttons noch Add Tweets und Destroy angezeigt. Der Add Tweets Button ist auch auf der Show Dataset Page vorhanden. Über Add Tweets gelangt der Admin zur Add Tweets Page, wo er mit einem Formular Tweets für das Datenset importieren kann. Mit Destroy kann ein Datenset gelöscht werden, der Button ruft wieder die Welcome Page auf. Zusätzlich gibt es auf der Welcome Page noch den New Dataset Button. Mit diesem gelangt man zur Add Dataset Page, wo mit einem Formular ein neues Datenset erstellt werden kann. Bei gültigen Eingaben wird zurück zur Welcome Page geleitet, bei ungültigen Eingaben wird das Formular erneut gezeigt.

<span id="page-33-1"></span>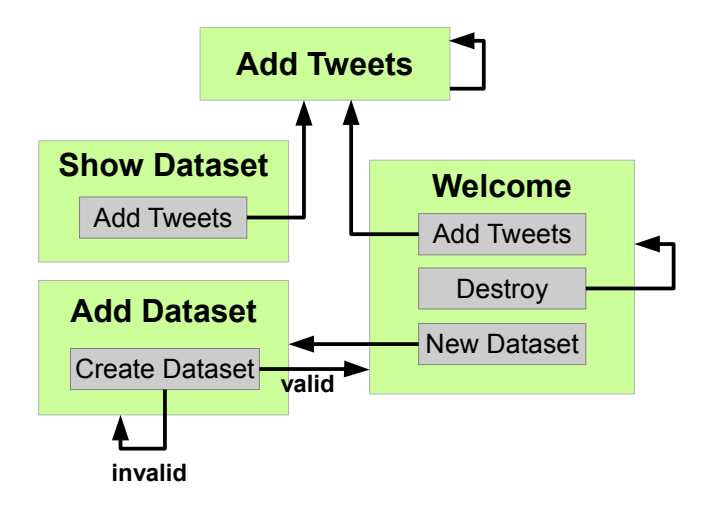

Figure 3.3: Pageflow der Applikation für den Benutzer in der Rolle Admin

### <span id="page-33-0"></span>3.2.2 Benutzeroberfläche

Das grundsätzliche Design der Website ist auf Übersichtlichkeit ausgerichtet. Durch einen simplen und eindeutigen Seitenaufbau soll sich der Benutzer gut zurecht finden. Farblich wurden schlichte Töne wie Weiß und Grau eingesetzt. Beispielhaft für das allgemeine Design der Website ist in Abbildung [3.4](#page-33-2) die Welcome Page in der Ansicht des Admins zu sehen.

<span id="page-33-2"></span>

| <b>Tweabler</b> |                                              |                                   |                                     |                                   |          |      |                      | Account             | Logout  |
|-----------------|----------------------------------------------|-----------------------------------|-------------------------------------|-----------------------------------|----------|------|----------------------|---------------------|---------|
| <b>Datasets</b> |                                              |                                   |                                     |                                   |          |      |                      |                     |         |
| <b>Name</b>     | <b>Description</b>                           | <b>Number of</b><br><b>Tweets</b> | <b>Crosslabel-</b><br><b>Number</b> | <b>Relabel-</b><br><b>Initial</b> |          |      |                      |                     |         |
| PosNegNoSpam    | Datenset zum Benchmarken<br>von Algorithmen. | 1327                              | $\overline{2}$                      | 65% - 35%                         | Labeling | Show | Add<br><b>Tweets</b> | Add<br><b>Users</b> | Destroy |
| <b>Testset</b>  | Datenset zum Testen der<br>Applikation       | $\overline{9}$                    | $\overline{4}$                      | $30\% - 70\%$                     | Labeling | Show | Add<br>Tweets        | Add<br><b>Users</b> | Destroy |
| Now Dataset     |                                              |                                   |                                     |                                   |          |      |                      |                     |         |

Figure 3.4: Welcome Page der Applikation in der Ansicht des Admins

Um Übersichtlichkeit und Aussagekraft zu unterstützen, wurden auf der Dataset Show Page verschiedene Elemente eingesetzt. Zum einen gibt es interaktive Kontrollelemente, mit denen sich die Zahl der Tweets bezüglich der Crosslabelzahl des Datensets oder der Anzahl der identischen erhaltenen Labels für das Datenset anzeigen lassen. Diese Kontrollelemente sind in Abbildung [3.5](#page-34-0) zu sehen.

Zum anderen werden auf der Dataset Show Page zwei Diagramme angezeigt, zu sehen in Abbildung [3.6.](#page-34-1) Im linken Diagramm wird für jedes Label die Anzahl der Zuweisungen

### <span id="page-34-0"></span>With Crosslabel-Number 2  $\equiv$  count of finished tweets: 1467

Tweets with at least  $2 \implies$  identical labels: 861

Figure 3.5: Interaktive Kontrollelemente auf der Dataset Show Page

im Labelprozess angezeigt. Über dem jeweiligen Balken steht die Prozentzahl für das Label, fährt man mit der Maus über den Balken wird die absolute Zahl angezeigt. Das rechte Diagramm zeigt für jedes Label die Anzahl der fertigen Tweets; das heißt die Anzahl der Tweets, die bereits von einer der Crosslabelzahl entsprechenden Anzahl an Benutzern mit diesem Label bewertet wurden. Auch hier sind sowohl Prozentzahl als auch die absolute Zahl einsehbar.

<span id="page-34-1"></span>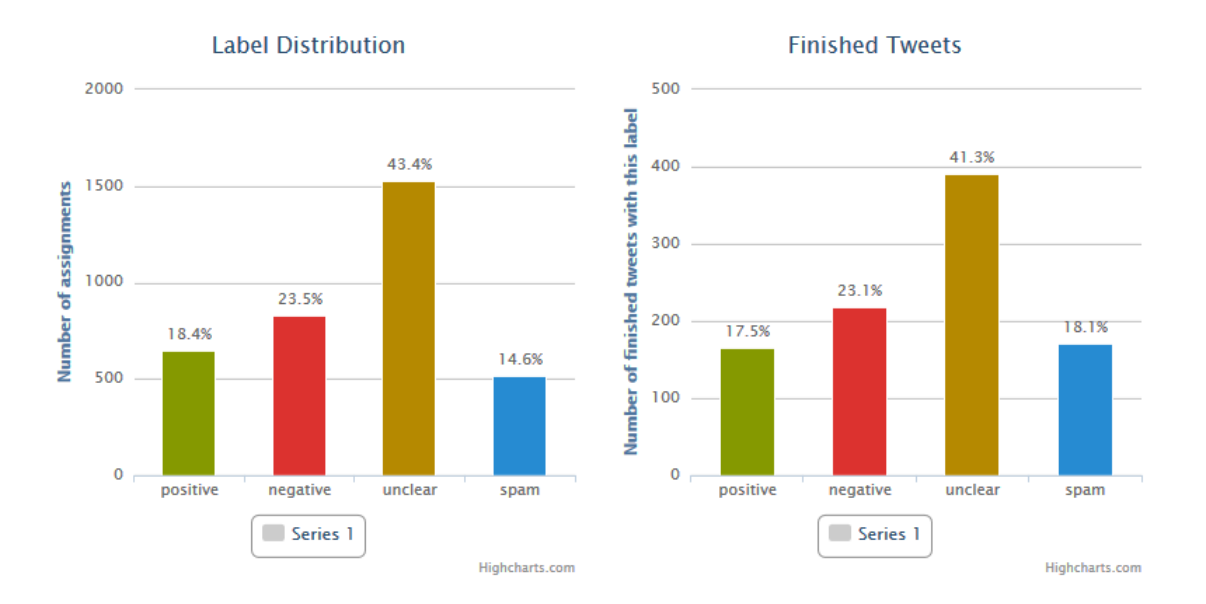

Figure 3.6: Diagramme auf der Show Dataset Page

Auf der Label Page wurde nicht das allgemeine Design der Website angewendet. Da Benutzer lange auf dieser Seite arbeiten können sollten, musste hier besonders viel Wert auf die Usability der View gelegt werden. Die weiße Hintergrundfarbe und die starken Kontraste des allgemeinen Designs wären auf Dauer während des Labelingprozesses zu anstrengend für die Augen, daher wurde hier anders vorgegangen.

Die View auf der Label Page wurde so gestaltet, dass der Benutzer sie in einem gewissen Maß an seine Bedürfnisse anpassen kann. So kann der Benutzer die Website an seine Situation und seine Vorlieben angleichen und ist flexibel. Das Default-Design der Labelpage ist in Abbildung [3.7](#page-35-0) dargestellt. Es ist in den Farben des hellen Solarized Farbschemas<sup>[1](#page-34-2)</sup> gehalten. Das Solarized Farbschema gilt als besonders augenfreundlich, es

<span id="page-34-2"></span><sup>1</sup>http://ethanschoonover.com/solarized

wurde von Ethan Schoonover vor allem für Programmierer entwickelt, die häufig lange an Bildschirmen arbeiten müssen. Die Default Farben für Labels entsprechen ebenfalls Farben aus dem Solarized Farbschema.

<span id="page-35-0"></span>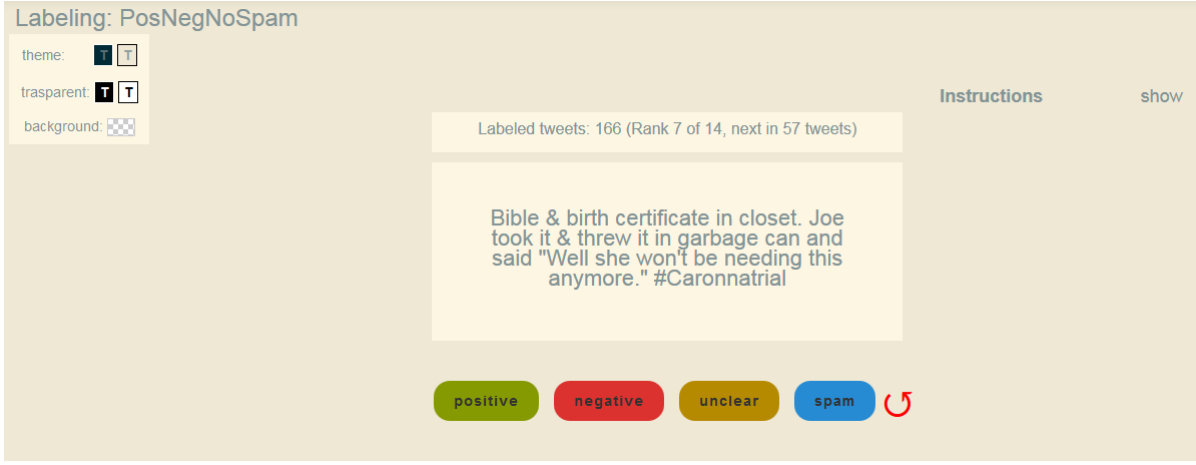

Figure 3.7: Label Page mit den Default Farben

Oben links in der Ecke der Label Page ist ein Kasten mit den Einstellmöglichkeiten der Seite zu sehen. Die beiden Buttons hinter theme: stellen jeweils das dunkle bzw. helle Solarized Farbschema ein. Das dunkle Solarized Farbschema ist in Abbildung [3.8](#page-35-1) zu sehen.

Die Buttons hinter transparent: stellen einen transparenten dunklen bzw. hellen Modus ein. Mit dem letzten Button lässt sich dann die Hintergrundfarbe individuell einstellen, welche durch die transparenten Flächen durchscheint. In der Abbildung [3.9](#page-36-1) ist der dunkle transparente Modus mit einer grünen Hintergrundfarbe zu sehen, der helle transparente Modus mit einem hellen Orangeton als Hintergrund ist in Abbildung [3.10](#page-36-2) zu sehen.

<span id="page-35-1"></span>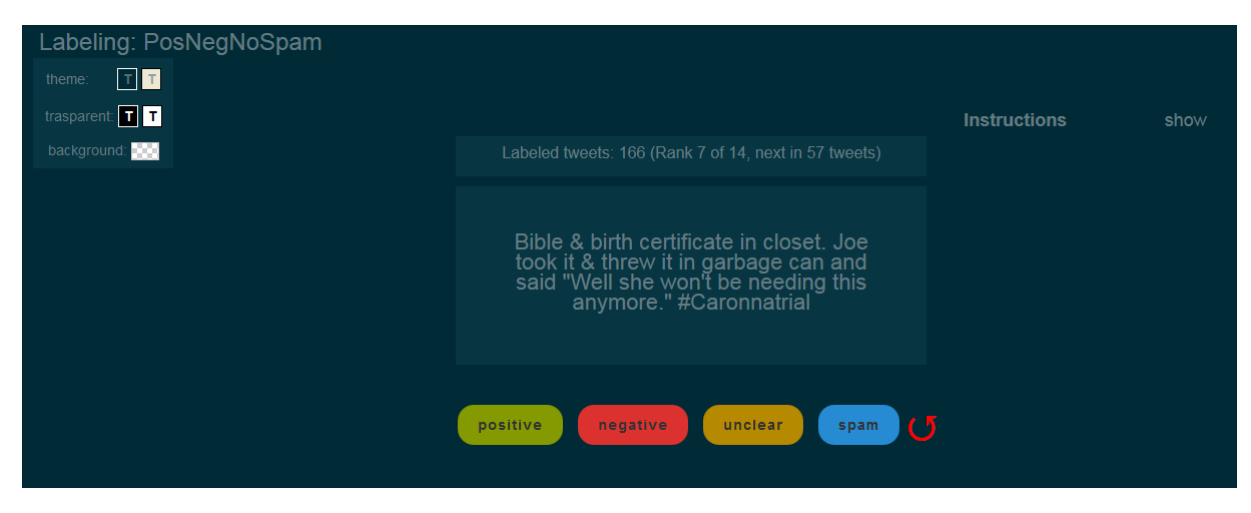

Figure 3.8: Label Page mit den dunklen Solarized Farben

Auf der Label Page befinden sich auf der rechten Seite die Anleitungen für Datenset, Labels und, falls vorhanden, Kategorien. Diese werden beim ersten Aufruf der Seite angezeigt. Der Nutzer kann diese mit dem Button hide ausblenden. Diese Einstellung

<span id="page-36-1"></span>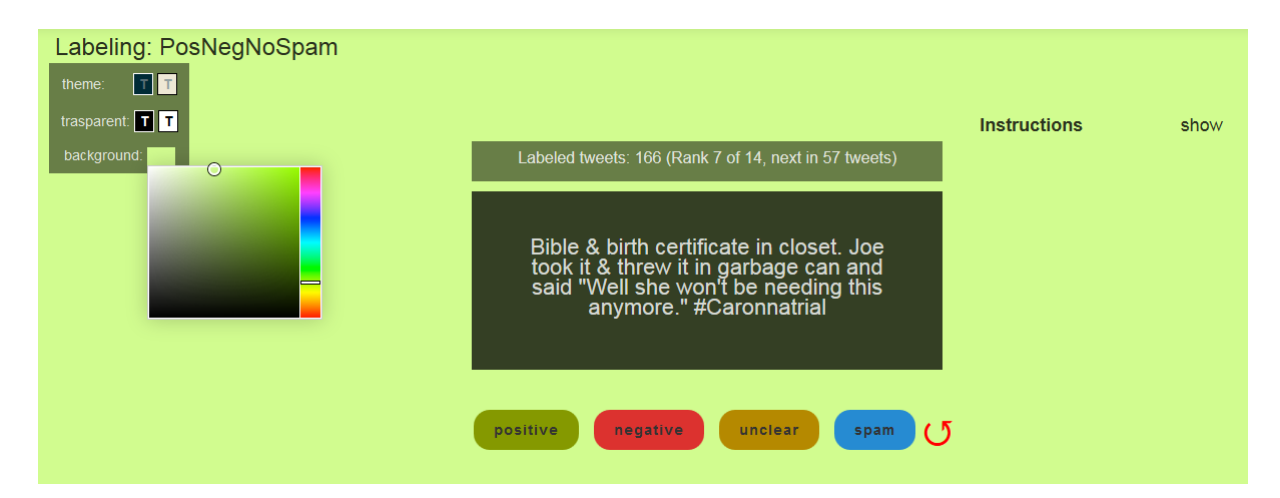

Figure 3.9: Label Page im dunklen transparenten Modus

<span id="page-36-2"></span>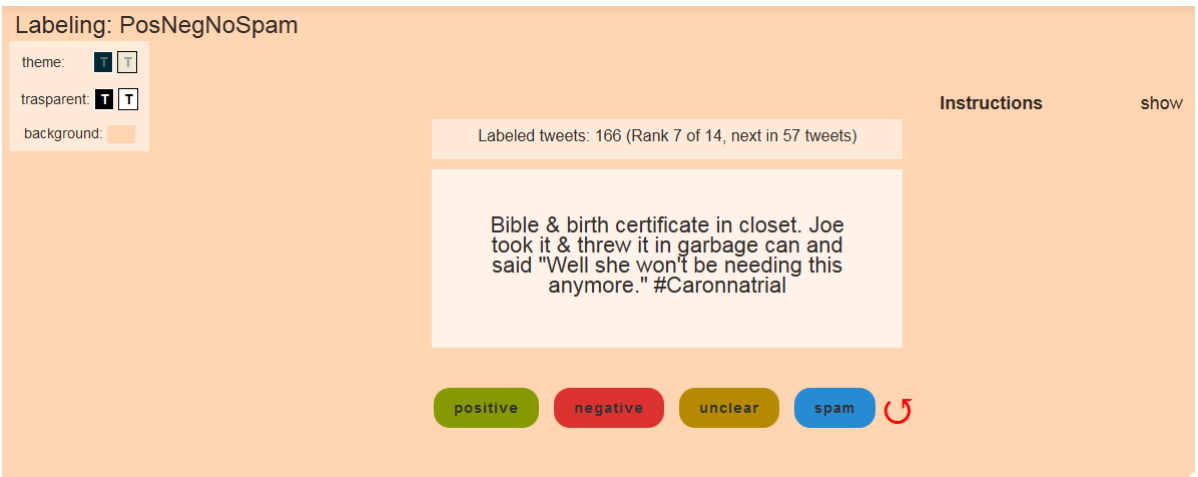

Figure 3.10: Label Page im hellen transparenten Modus

wird gespeichert für den nächsten Aufruf der Seite. Der Benutzer kann jederzeit mit show die Anleitungen wieder einblenden lassen.

### <span id="page-36-0"></span>3.3 Back-End

In diesem Abschnitt der Arbeit wird das Back End der Applikation vorgestellt. Dafür werden Datenbankschema und zugrundeliegende Modelklassen der Applikation präsentiert. Der Übersichtlichkeit dienend wird die zeitliche Abfolge der Entwicklung der Modelklassen und des Datenbankschemas vernachlässigt und beides als Ganzheit dargestellt.

In Rails ergibt sich das Datenbankschema implizit durch Festlegung der Modelklassen und deren Beziehungen untereinander. Ein Model erhält je eine Tabelle in der Datenbank. Um eine direkte n:m-Beziehung abzubilden, wird eine weitere Tabelle benötigt. Im Allgemeinen wird eine n:m-Beziehung jedoch durch ein Join Model umgesetzt, insbesondere wenn die Beziehung eigene Attribute benötigt. Dieses Join Model erhält ebenfalls eine Tabelle mit den IDs der abzubildenden Modelklassen als Fremdschlüssel in der Datenbank. In Abbildung [3.11](#page-37-1) sind die wichtigsten Modelklassen der Applikation mit ihren Relationen dargestellt. Einige Join Models wurden in dieser Abbildung der Übersichtlichkeit halber vernachlässigt, werden jedoch in Abschnitt [3.3.1](#page-37-0) vorgestellt.

<span id="page-37-1"></span>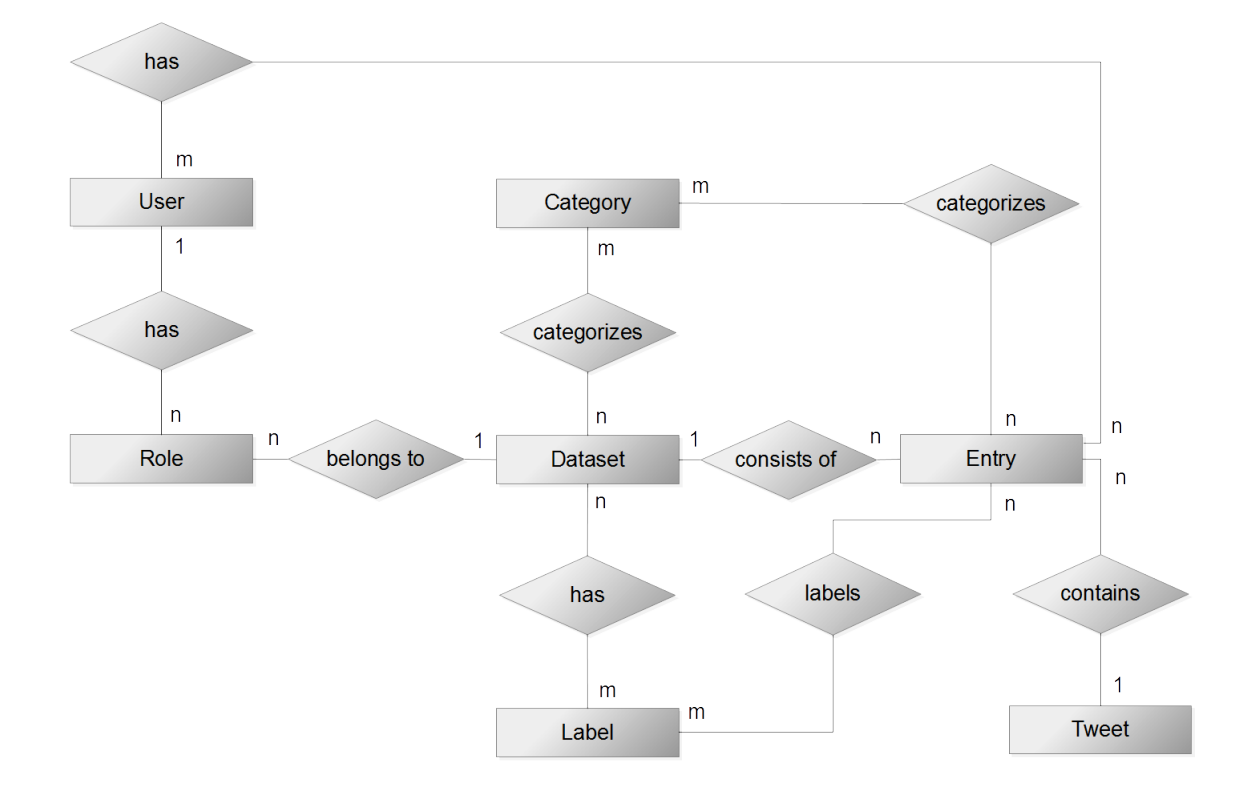

Figure 3.11: Vereinfachte Fassung eines Entity-Relationship Diagramms der Applikation mit Kardinalitäten in der Chen-Notation

### <span id="page-37-0"></span>3.3.1 Die Modelklassen

Ein Dataset besteht aus vielen Entries (Einträge). Ein Eintrag ist immer nur einem Datenset zugehörig. Dieses kann ohne Einträge existieren, zum Beispiel wenn noch keine Daten importiert wurden. Ein Eintrag muss jedoch immer einem Datenset zugewiesen sein.

In einem Eintrag ist genau ein Tweet enthalten. Einträge werden als Zwischenglied zwischen Datenset und Tweet benötigt, um bei multiplen Datensets die Daten der Tweets, welche in verschiedenen davon enthalten sind, nicht mehrfach in der Datenbank vorhalten zu müssen und damit Redundanzen zu vermeiden. Für Tweets ist diese Beziehung optional, ein Eintrag kann jedoch ohne Tweet nicht bestehen.

Einem Datenset können mehrere Labels und Categories (Kategorien) zugewiesen werden. Ein Label kann mehreren Datensets zugewiesen werden, gleiches gilt für Kategorien. Die Beziehung zwischen Datenset und Label bzw. Kategorie ist optional. Die Zuweisung von Labels bzw. Kategorien zu einem Datenset bedeutet, dass sie für die über die Einträge im Datenset enthaltenen Tweets im Labelprozess für die Bewertung zur Verfügung stehen. Diese Beziehung ist eine n:m-Beziehung, welche durch die Join Models LabelRange (Label Palette) und CategoryRange (Kategorien Palette) umgesetzt wurde.

Labels und Kategorien können einem Eintrag zugewiesen werden. Diese Beziehung ist eine optionale n:m-Beziehung, als Join Model für Labels wird Rating (Bewertung) eingesetzt, für eine Kategorie ist es die Categorization (Kategorisierung). Diese Beziehung stellt die Bewertung des im Eintrag enthaltenen Tweets mit dem Label bzw. der Kategorie dar.

Für die Benutzerverwaltung wird das Model User (Benutzer) verwendet. Ein Benutzer kann viele Roles (Rollen) haben, welche wiederum einem Datenset zugewiesen sind. Eine Rolle gehört immer zu einem Benutzer und einem Datenset. Ein Benutzer kann für verschiedene Datensets je unterschiedliche Rollen einnehmen.

Die einzige n:m Beziehung der Applikation, welche ohne Join Model abgebildet wurde, ist die zwischen Benutzer und Eintrag. Diese optionale Beziehung speichert, welche Einträge im Datenset der Benutzer schon bewertet hat, jedoch nicht womit sie bewertet wurden.

### <span id="page-38-0"></span>3.4 Datensets

Das Ziel dieser Applikation ist es, geeignete Datensets für die Stimmungsanalyse von Tweets zu erstellen. Sie bilden somit das Zentrum der Applikation. Daher wird die Datenset Klasse der Applikation in diesem Abschnitt näher beleuchtet.

Ein Datenset hat in dieser Applikation entsprechend der Anforderungen (vgl. [3.1\)](#page-28-1) die folgenden Attribute:

- name:string Name des Datensets
- description:text Beschreibung des Datensets
- relabel:integer Relabelanteil des Datensets in Prozent
- crosslabel:integer Crosslabelzahl des Datensets
- instruction:text Anleitung für das Labeln des Datensets

Wie bereits in Abschnitt [3.3.1](#page-37-0) erwähnt, werden einem Datenset durch Einträge Tweets zugewiesen. Den Einträgen werden während des Labelprozesses Kategorien und Labels zugewiesen. Dieser Labelprozess wird in Abschnitt [3.5](#page-40-0) genauer erläutert.

#### <span id="page-39-0"></span>3.4.1 Import

Um ein Datenset mit Tweets zu füllen, müssen die Tweets mithilfe des Import Formulars importiert werden. Dafür wird in einem Dateiauswahldialog eine CSV-Datei mit dem Format original\_id, content ausgewählt. Diese wird als temporäre Datei im Browser gespeichert. Dann kann sie zeilenweise vom CSV-Manager Controller ausgelesen und zu Tweets verarbeitet werden. Dass die Verarbeitung zeilenweise vorgenommen wird, hat den Vorteil, dass die Datei nicht erst ganz in den Speicher geladen werden muss, was bei großen Dateien sehr lange dauern würde. Bei der Verarbeitung wird ein Tweet mit content und originalID angelegt und ein Eintrag erstellt, der den Tweet dem Datenset zuordnet. Falls schon ein Tweet mit der eingelesenen originalID in der Datenbank vorhanden ist, wird nur der Eintrag angelegt, der diesen dem Datenset zuordnet.

#### <span id="page-39-1"></span>3.4.2 Export

Um die Datensets der Applikation später als Testdatensets für die Stimmungsanalyse von Tweets verwenden zu können, müssen diese zuerst exportiert werden. Dafür ist das Formular auf der Export Page vorgesehen, welches in Abbildung [3.12](#page-39-2) zu sehen ist.

<span id="page-39-2"></span>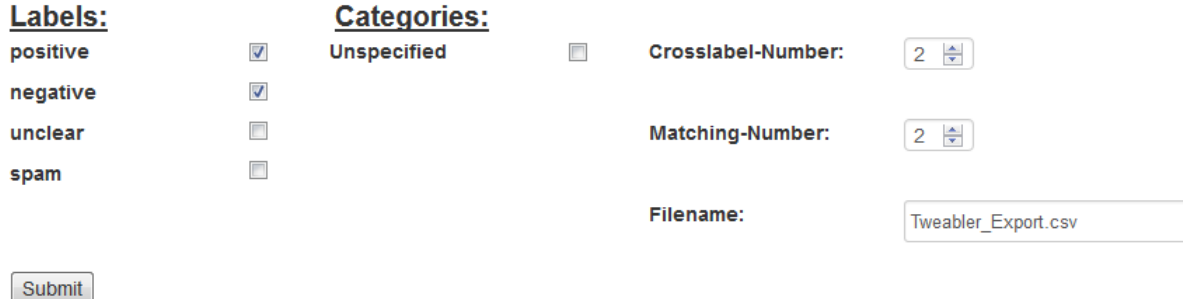

Figure 3.12: Formular für den Datenexport

Es wird eine CSV-Datei im Format: original\_id, content, label, category erstellt. Um den Export möglichst variabel zu gestalten, kann der User verschiedene Einstellungen vornehmen. Es kann ausgewählt werden, welche Labels in den Exportdaten vorhanden sein dürfen, ebenso können Kategorien ausgewählt werden. Mit Unspecified gibt man hier an, dass auch Tweets ohne Kategorie exportiert werden sollen. Zudem kann unabhängig von der Einstellung im Datenset die Crosslabelzahl für den Export eingestellt werden. Außerdem kann die Mindestzahl identischer Labels für einen Tweet eingestellt werden, der im Datenset landet. Unter Filename kann der User dann noch den Namen der CSV-Datei einstellen.

# <span id="page-40-0"></span>3.5 Labelprozess

Im Labelprozess wird ein Datenset mit den Werten gefüllt, die später als Vergleichswerte für maschinelle Labeler genutzt werden sollen. Es werden also den Tweets, welche dem Datenset über Einträge zugeordnet sind, Labels und optional auch Kategorien zugewiesen. Dafür steht die Label Page zur Verfügung.

Die Seite für den Labelprozess ist wie folgt aufgebaut (siehe Abbildung [3.7\)](#page-35-0): In der Mitte wird der Tweet angezeigt, der gelabelt werden soll. Darunter befinden sich die Buttons mit den Labels, aus denen gewählt werden muss. Falls Kategorien auswählbar sind, stehen sie links in einer Auswahlbox zur Verfügung. Oben über dem Tweet ist das Ranking des Users zu sehen. Rechts vom Tweet stehen die Anleitungen von Datenset, Labels und Kategorien zur Verfügung.

Für die User ist der Ablauf beim Labeln wie folgt:

- Der aktuell zu lesende Tweet wird angezeigt
- Optional: Die passende Kategorie wird gewählt
- Das passende Label wird angeklickt
- Der nächste Tweet wird angezeigt
- Das Ranking wird aktualisiert

Der Ablauf während des Labelprozesses im Hintergrund ist so aufgebaut:

- Laden der nötigen Daten aus dem HTML-Dokument via CoffeeScript
- Weiterleiten dieser Daten an die Methode nextTweet im Page Controller via AJAX
- nextTweet versieht den aktuellen Tweet mit dem Label und der Kategorie
- nextTweet ruft die Methode ranking zum Aktualisieren der Ranking-Daten auf
- nextTweet ruft die Methode nextID zum Bestimmen des nächsten zu labelnden Tweets auf
- nextTweet liefert die gesammelten Daten im JSON Format an den CoffeeScript-Interpreter zurück
- Der CoffeScript-Interpreter aktualisiert die Label Page um die Daten, unter anderem werden der neue Tweet angezeigt und das Ranking angepasst

Um einen versehentlichen Klick auf das falsche Label ausgleichen zu können, kann der User jederzeit den zuletzt gelabelten Tweet noch einmal aufrufen und die Bewertung ändern.

Die Methode nextID im PageController ist dafür zuständig, abhängig vom Relabelanteil des Datensets, den neuen Tweet für den Labelprozess auszuwählen. In Listing [12](#page-41-0) ist der Code der Methode aufgeführt. In dieser Methode wird zuerst eine Zufallszahl zwischen 0 und 100 generiert (Zeile 6). Diese wird dann mit dem Relabelanteil des Datensets verglichen. Ist die Zahl kleiner oder gleich groß, gelangt man in den Relabelmodus (Zeilen 7-19), ist die Zahl größer, wird der Initialmodus gewählt (Zeilen 20-32).

```
1 def nextID(datasetID)
2 if not session[:user_id].nil?
\sin \theta and \theta = 0
4 @d= Dataset.find_by(id: datasetID)
5 success = false
6 random = rand(0..100) #relabel or initial?
7 if random <= @d.relabel #relabel #relabel mode
8 /get max. 50 possible next relabel entries/
9 @labeled = User.get_valid_relabel_ids(@user, @dataset)
10 if @labeled.count >0
11 random = rand(0..@labeled.count-1) #take one random
12 entry = Entry.find_by(id: @labeled[random])
13 if not entry.nil?
14 Children Children Children Children entry. tweet #load related tweet
15 success = true
16 end
17 end
18 end
19 if success == false #initial mode or no relabel tweets
20 /get max. 50 possible next initial entries/
21 @unlabeled = User.get_valid_initial_ids(@user, @dataset)
22 if @unlabeled.count > 0
23 random = rand(0..@unlabeled.count-1) #take one random
24 entry = Entry.find_by(id: @unlabeled[random])
25 if not entry.nil?
26 Cancel Contentivative Contentivative Contentivative Contentivative Contentivative Contentivative Contentivative Contentivative Contentivative Contentivative Contentivative Contentivative Contentivative Contentivative C
27 end
28 end
29 end
30 return Cnt and Tweet examplement examplement examplement examplement examplement examplement examplement examplement examplement examplement examplement examplement 
31 else
32 redirect_to login_path
33 end
34 end
```
Listing 12: Die Methode nextID aus dem PageController

Im Relabelmodus wird die Methode get\_valid\_relabel\_ids des User Models aufgerufen (Zeile 9). Diese liefert maximal 50 EntryIDs des Datensets in einem Array zurück, deren Tweets in diesem Datenset schon von anderen Usern gelabelt wurden, aber noch nicht wegen der Crosslabelzahl oder Garbage Labels herausfallen.

Sind keine solchen Tweets vorhanden, wird in den Initialmodus gewechselt. Ansonsten wird eine Zufallszahl random zwischen 0 und der Anzahl der zurückgelieferten IDs -1 generiert (Zeile 11). Dann wird der Eintrag mit der ID, die an der Stelle n im Array steht geladen, um im Anschluss dessen Tweet zu laden (Zeilen 12-15).

Der Initialmodus ist sehr ähnlich aufgebaut, allerdings wird dort anstatt der Methode get\_valid\_relabel\_ids die Methode get\_valid\_initial\_ids aufgerufen. Diese liefert maximal 50 EntryIDs des Datensets in einem Array zurück, deren Tweets in diesem Datenset noch nicht gelabelt wurden. Am Schluss liefert die Methode den ausgewählten Tweet zurück an nextTweet (Zeile 30).

### Ranking

Für den Verwender der Applikation, welcher möglichst schnell, möglichst aussagekräftige Datensets erhalten möchte, ist es wichtig, dass die User motiviert sind, viele Tweets zu labeln. Der Vergleich mit anderen Usern soll diese Motivation beim Labelprozess steigern.

<span id="page-42-0"></span>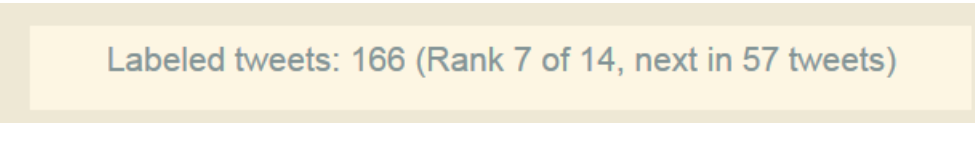

Figure 3.13: Ranking eines Users auf der Label Page

Um also dem User einen guten Eindruck davon zu verschaffen, wie viele Tweets er schon gelabelt hat und wie er im Verhältnis zu anderen Usern steht, wird über dem Tweet auf der Labelpage das Ranking angezeigt, zu sehen in Abbildung [3.13.](#page-42-0) Dieses beinhaltet die konkrete Zahl der aktuell vom User gelabelten Tweets, die Stelle, welche der User in der Liste der User, sortiert nach Anzahl der gelabelten Tweets einnimmt und wie viele Tweets er labeln muss, um das nächsthöhere Ranking zu erreichen. Nimmt der User den ersten Platz ein, wird dagegen die Anzahl der Tweets, die er dem User auf dem zweiten Platz voraus ist, angezeigt.

### Shortcutmode

Zusätzlich zum Labeln auf der normalen Label Page ist es dem User möglich, in den Shortcutmode zu wechseln. Er kann diesen entweder über einen Button in der unteren linken Ecke oder über die Tastenkombination Shift+S starten. Der Extramodus wurde speziell dazu entwickelt, den Labelprozess noch intuitiver und zeitsparender zu gestalten. Die Besonderheit des Shortcutmodes ist, dass hier die Labels und Kategorien per Tastendruck zugewiesen werden können.

Der Aufbau der Label Page im Shortcutmode ist in Abbildung [3.14](#page-43-1) zu sehen. Als Farbschema wurde das dunkle der beiden Solarized Farbschemata ausgewählt, da die Inhalte in dessen Farben auch bei dunkler Umgebung gut zu lesen sind und die Augen nicht angestrengt werden. Bei der hellen Variante wäre eine sehr dunkle Umgebung eventuell ungünstig. Die Seite ist möglichst simpel gestaltet. Zu diesem Zweck wird die Navigationsleiste ausgeblendet. Oben links in der Ecke befindet sich die Anzahl der vom User gelabelten Tweets. Auf den Rang des Users wird hier verzichtet, um jede unnötige Ablenkung zu vermeiden. In der Mitte wird relativ groß der Tweet angezeigt. Oben rechts sind die Tasten zur Kontrolle des Shortcutmodes erklärt. Mit ESC kann

<span id="page-43-1"></span>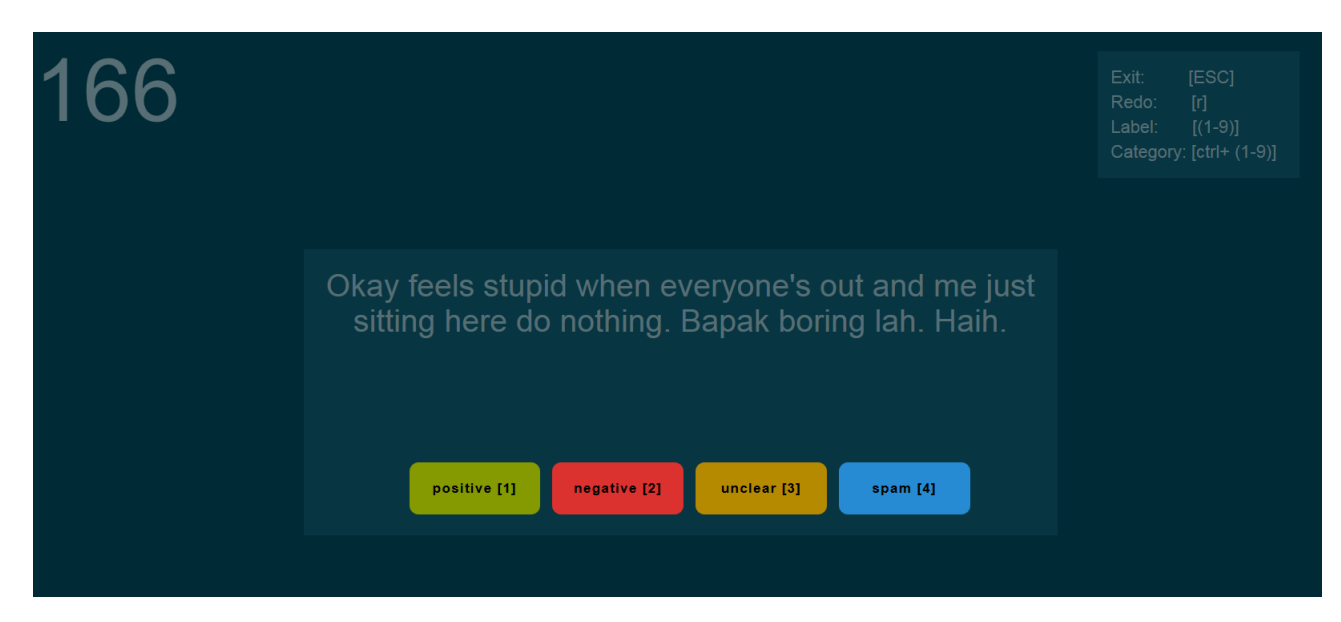

Figure 3.14: Aufbau der Label Page im Shortcutmode

der Modus verlassen werden. Mit r kann der zuletzt gelabelte Tweet erneut aufgerufen werden, um die Bewertung zu ändern. Mit Zahlen werden Labels ausgewählt, mit der Kombination aus CTRL und einer Zahl wählt man die Kategorie.

Unter dem Tweet sind die Labels bzw. die Kategorien zu sehen. Auf ihren Buttons steht die Tastenkombination, mit der das entsprechende Label bzw. die entsprechende Kategorie gewählt werden kann. Anders als beim normalen Labelmodus werden Kategorien und Labels nicht gleichzeitig angezeigt. Stehen Kategorien zur Verfügung, werden erst nur diese gezeigt. Wurde eine Kategorie ausgewählt, verschwinden die Kategorien und die Labels werden stattdessen sichtbar. Wurde dann das Label gewählt, erscheint ein neuer Tweet, die Labels verschwinden und die Kategorien sind wieder zu sehen. Falls keine Kategorien auswählbar sind, sind immer die Labels sichtbar.

# <span id="page-43-0"></span>3.6 AJAX

Mit **AJAX** (aus dem englischen, *Asynchronous JavaScript and XML*) ist eine asynchrone Datenübertragung zwischen Browser und Server möglich. Die gängigsten Browser sind in der Lage JavaScript zu interpretieren. Das macht es möglich von JavaScript ausgehende HTTP-Anfragen zu senden, nachdem eine HTML-Seite schon geladen wurde und diese zu verändern, ohne sie neu laden zu müssen. In dieser Applikation werden dafür mithilfe des REST Ansatzes über klassische HTTP Anfragen Methoden in den Model Controllern aufgerufen. Diese Anfragen liefern Daten im textbasierten JSON Format an den JavaScript Interpreter zurück, welcher mit den Daten die aktuell gezeigte HTML Seite anpassen kann. In dieser Applikation wird statt JavaScript CoffeeScript verwendet, welches zu Javascript kompiliert<sup>[2](#page-43-2)</sup>.

<span id="page-43-2"></span><sup>2</sup>http://coffeescript.org/

Es ist sinnvoll AJAX an Stellen einer Webapplikation einzusetzen, an denen der Benutzer die Seite manipulieren und möglichst ohne große Verzögerung die Ergebnisse sehen können soll. In dieser Applikation wurde AJAX hauptsächlich an zwei Stellen eingesetzt: der Übersichtsseite eines Datensets (Dataset Show Page) und der Labelpage. In diesem Kapitel wird der Einsatz dieser Technologie anhand der zwei Beispiele näher erläutert.

### <span id="page-44-0"></span>3.6.1 AJAX auf der Dataset Show Page

Auf der Übersichtsseite eines Datensets wird AJAX für zwei Funktionalitäten eingesetzt. Zum einen für das Löschen von Labels und Kategorien, zum anderen für die Kontrollelemente, die Auskunft über Anzahl der Tweets im Zusammenhang mit der Crosslabelzahl bzw. der Anzahl identischer Labels geben.

Abbildung [3.15](#page-44-1) zeigt einen Ausschnitt der Dataset Show Page mit den Labels und Kategorien des Datensets. Um Labels bzw. Kategorien zu löschen, muss der Nutzer auf das rote x neben Label/Kategorie klicken. Es erscheint ein Bestätigungsdialog, um ein versehentliches Klicken auszuschließen, da sich das Löschen nicht rückgängig machen lässt. Wurde im Dialog das Löschen bestätigt, verschwindet das Label von der Seite, ohne dass diese neu geladen werden muss. Wie dies umgesetzt wird, ist in Listing [13](#page-45-0) zu sehen.

<span id="page-44-1"></span>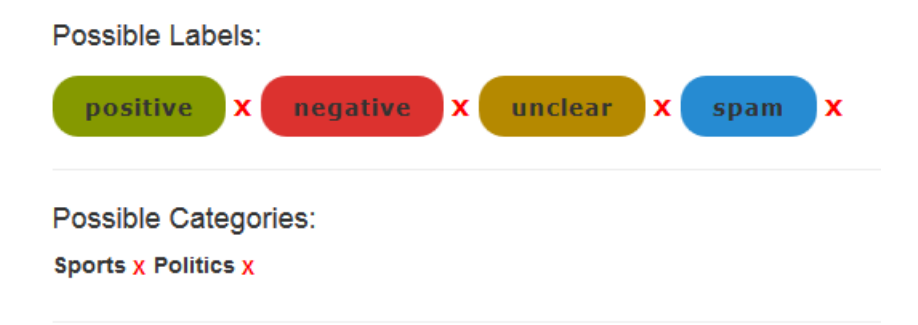

Figure 3.15: Ausschnitt der Dataset Show Page mit den Labels und Kategorien des Datensets

In den Zeilen 2-5 werden den Buttons zum Löschen der Labels und Kategorien Event Handler zugewiesen. Wird auf den Button eines Labels geklickt, soll die Methode delLabel mit der ID des Buttons aufgerufen werden. Ist es der Button einer Kategorie wird entsprechend delCategory mit der Button ID aufgerufen. In den Zeilen 7-27 ist die delLabel Methode zu sehen. Die Zeilen 8-9 erzeugen den Bestätigungsdialog. In den Zeilen 10-13 werden die Label ID und die Farbe des Label Buttons aus der HTML Seite geladen. Diese Daten werden in den Zeilen 14-21 zusammen mit der ID des Buttons via REST an den DatasetController gesendet. Um die verkürzte URL /dell verwenden zu können, wurde diese in der Konfigurationsdatei für Routen routes.rb so definiert, dass die Anfrage an den DatasetController geleitet wird. Dieser erhält die Daten und kann mit deren Hilfe das richtige Label löschen. Allerdings sind ohne ein erneutes Laden der Seite das Label und der Button zum Löschen des Labels immer noch zu sehen. Deshalb werden diese bei erfolgreicher Antwort des Controllers in Zeile 24-27 ausgeblendet, indem sie die CSS Eigenschaft display='none' erhalten. Bei erneutem Aufruf der Seite

```
1 \quad $ (document). ready \rightarrow\text{2} \text{\$}('.button.xl').click ->
3 delLabel this.id
4 \quad \mathcal{F}(\text{?}.button.xc').click ->
5 delCategory this.id
6
\tau delLabel = (buttonID) \rightarrow8 if window.confirm('Are you sure? This will delete
9 all ratings of this label from dataset')
10 labelID = document.getElementById(buttonID).
11 getAttribute("data-label")
12 color = document.getElementById(buttonID).
13 getAttribute("data-color")
14 $.ajax
15 type: "POST"
16 dataType: "json"
17 url: "/dell"
18 data:
19 labelID: labelID
20 buttonID: buttonID
21 color: color
22
23 success: (data) ->
24 document.getElementById(data.color).
25 style.display="none"
26 document.getElementById(data.button).
27 style.display = 'none'
```
Listing 13: Ausschnitt des CoffeeScripts der Datenset Klasse

<span id="page-45-1"></span>werden diese Elemente dann nicht mehr geladen. Für den User ist es von Vorteil, wenn nicht nach jedem Löschen eines Labels oder einer Kategorie die Seite neu lädt, er aber trotzdem seine Änderung direkt sehen kann.

With Crosslabel-Number 2  $\equiv$  count of finished tweets: 1467

Tweets with at least  $2 \implies$  identical labels: 861

Figure 3.16: Kontrollelemente der Dataset Show Page

Abbildung [3.16](#page-45-1) zeigt einen Ausschnitt der Dataset Show Page mit zwei Kontrollelementen zur Darstellung der Anzahl der Tweets im Zusammenhang mit der Crosslabelzahl im oberen, der Anzahl identischer Labels im unteren Fall. Die jeweils linken Zahlen sind mithilfe eines Number Fields dargestellt, welches über eine direkte Eingabe oder über die Pfeiltasten auf einen neuen Wert gesetzt werden kann. Die rechten Zahlen sollen sich dann dementsprechend anpassen. Hier wäre es extrem störend, wenn jedes Mal die Seite neu laden würde. Daher ist die Verwendung von AJAX nötig gewesen.

```
\delta(document) .on "change", "#x", ->x = $(\text{this}) \cdot \text{val}()3 $.ajax
 4 type: "POST"
 5 dataType: "json"
 6 url: "/x"7 data:
                   dataset: $(this).data('dataset')
 9 x: x
10
_{11} success: (data) ->
12 \quad \sqrt[12]{\frac{1}{2}} \sqrt[12]{\frac{1}{2}} \sqrt[12]{\frac{1}{2}} \sqrt[12]{\frac{1}{2}} \sqrt[12]{\frac{1}{2}} \sqrt[12]{\frac{1}{2}} \sqrt[12]{\frac{1}{2}} \sqrt[12]{\frac{1}{2}} \sqrt[12]{\frac{1}{2}} \sqrt[12]{\frac{1}{2}} \sqrt[12]{\frac{1}{2}} \sqrt[12]{\frac{1}{2}} \sqrt[12]{\frac{1}{2}} \sqrt[1
```
Listing 14: Weiterer Ausschnitt des CoffeeScripts der Datenset Klasse

In Listing [14](#page-46-1) ist das CoffeeScript zu sehen, welches die Funktionalität des oberen Kontrollelements bereitstellt. Zeile 1 sorgt dafür, dass der Code in den Zeilen 2-12 ausgeführt wird, wenn sich das HTML Element mit id="x" verändert, also entweder ein neuer Wert eingegeben oder eine der Pfeiltasten gedrückt wurde. Zeile 2 lädt den Wert des Numberfields aus dem HTML Dokument und speichert ihn in x. Dann wird in den Zeilen 3-9 mit AJAX die Methode x\_labels im DatasetController aufgerufen: Ihr werden das x und die ID des aktuell gezeigten Datensets übergeben. Die x\_labels-Methode führt dann mithilfe der übergebenen Werte eine Datenbankabfrage aus und sendet das Ergebnis, die Anzahl der Tweets, welche von mindestens x verschiedenen Usern gelabelt wurden, im JSON Format zurück. Bei erfolgreichem AJAX Aufruf wird nun durch Zeile 12 der Wert der rechten Zahl des Kontrollelementes auf den zurückgelieferten Wert gesetzt.

### <span id="page-46-0"></span>3.6.2 AJAX auf der Labelpage

Noch wichtiger als auf der Dataset Show Page war der Einsatz von AJAX auf der Labelpage (Abbildung [3.7\)](#page-35-0). Bei dieser Seite steht die Usability stark im Vordergrund. Hier wäre es für den Nutter störend, wenn die Seite bei jedem Labelingschritt neu geladen werden müsste. Auf dieser Seite ist so ziemlich jede Funktion mithilfe von AJAX umgesetzt: das Verstecken/Anzeigen der Anleitung, die Einstellbarkeit der Viewelemente über Theme, Transparenz und Hintergrundfarbe sowie der gesamte Labelingprozess.

Der Ablauf des Labelingprozesses ist in vereinfachter Form in Abbildung [3.17](#page-47-2) zu sehen. Wird die Labelingseite aufgerufen, ist ein labelbarer Tweet zu sehen. Stehen Kategorien zur Verfügung, kann eine ausgewählt werden, doch dieser Schritt ist optional. Wird auf einen der Labelbuttons gedrückt, ruft der Button-Listener die CoffeeScript Methode nextTweet auf. Hier werden die nötigen Daten gesammelt und mit AJAX and die URL

<span id="page-47-2"></span>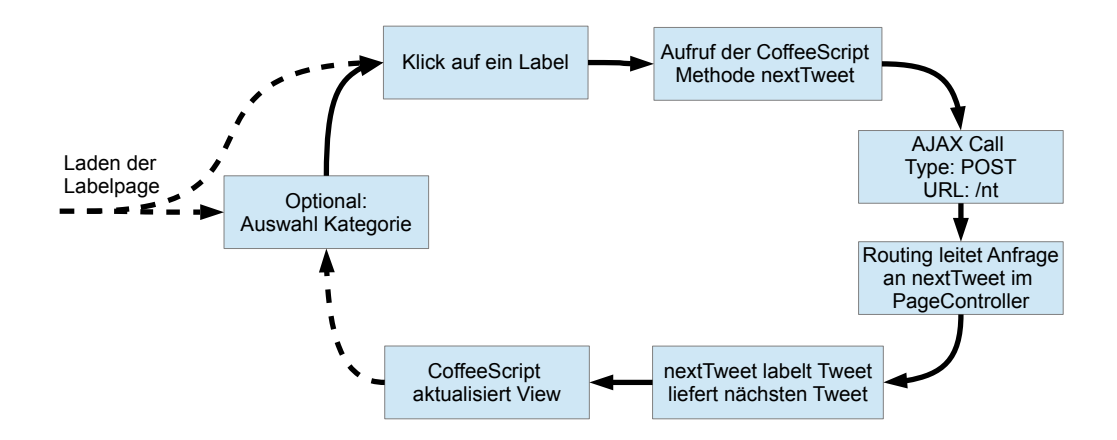

Figure 3.17: Vereinfachte Darstellung des Ablaufs des Labelingprozesses

/nt verschickt. Der Router leitet die Anfrage dann an die nextTweet Methode im PageController weiter. Die Methode versieht den aktuellen Tweet mit dem ausgewählten Label und, falls nötig, der gewählten Kategorie. Dann ruft sie die Methode nextID des PageControllers auf, welche die ID des nächsten zu labelnden Tweets zurückliefert. Außerdem werden Daten für das Ranking des Users gesammelt. Sind alle Daten zusammen, werden diese im JSON Format zurück zum CoffeeScript-Interpreter geleitet. Dort wird die View um die entsprechenden Daten aktualisiert und der Prozess kann von vorne beginnen.

### <span id="page-47-0"></span>3.7 Testphase

Zum Ende der Entwicklungszeit sollte die Applikation in einem möglichst anwendungsnahen Kontext ausführlich getestet werden. Dafür wurde die Applikation auf dem Server der Universität Osnabrück bereitgestellt. Es wurde ein Datenset angelegt, welches in etwa der Größe der Datensets in der Endanwendung entspricht. Die Applikation wurde den Tutoren aus dem Wintersemester 2014/15 der Veranstaltung Informatik A zugänglich gemacht, welche die Rolle von Labelern zugewiesen bekommen haben und den Auftrag erhielten, möglichst viele Tweets zu labeln und über eventuelle Fehler und Unstimmigkeiten Bericht zu erstatten.

### <span id="page-47-1"></span>3.7.1 Laufzeitoptimierung

Nach ein paar Tagen der Benutzung stellte sich ein Optimierungsbedarf der Applikation heraus, da die Label Page sehr langsam geworden war. Wenn ein Label für den aktuell gezeigten Tweet ausgewählt wurde, musste bis zu 3 Sekunden darauf gewartet werden, bis der neue Tweet geladen war und erschien. Da ein angenehmer Labelingprozess für den Anwender voraussetzt, dass die Seite möglichst kurze Ladezeiten hat, musste die Applikation dahingehend untersucht werden, was die zeitliche Verzögerung verursacht hatte.

Abbildung [3.18](#page-48-0) zeigt die Konsolenausgabe der Methode next\_tweet des Page Controllers, welche den aktuellen Tweet mit dem ausgewählten Label versieht und einen neuen Tweet lädt, zum Zeitpunkt, als die Verzögerung festgestellt wurde. Die Methode hatte in etwa eine Ladezeit von 1,7 Sekunden, manchmal sogar mehr. Es musste also diese Methode auf die Ursache der zeitlichen Verzögerung hin untersucht werden.

<span id="page-48-0"></span>I, [2015-03-25T15:14:28.602898 #14860] INFO — : Started POST "/nt" for 131.173.13.63 at 2015-03-25 15:14:28 +0100 I, [2015-03-25T15:14:28.606251 #14860] INFO — : Processing by PageController#next\_tweet as JSON I, [2015-03-25T15:14:28.606357 #14860] INFO — : Parameters: {"dataset"=>"2", "label"=>"2", "tweet"=>"10393", "category"=>"null"} I, [2015-03-25T15:14:30.418278 #14860] INFO — : Completed 200 OK in 1812ms (Views: 0.1ms | ActiveRecord: 1555.0ms)

Figure 3.18: Konsolenausgabe bei Laden des nächsten Tweets auf der Labelpage inklusive Ladezeit vor Verbesserungsmaßnahmen.

Die Untersuchung der Methode next\_tweet ergab, dass die in ihrem Rumpf aufgerufene Methode nextID die Verzögerung verursachte. Diese Methode ist dafür zuständig die ID des nächsten zu labelnden Tweets auszuwählen, unter Berücksichtigung von Relabeloder Initialmodus, schon vom User gelabelten Tweets und durch Garbagelabel vom Labelingprozess ausgeschlossene Tweets. Um gültige Relabel- bzw. Initialmodus Tweets zu erhalten, müssen entsprechende Daten aus der Datenbank geladen werden. Zum Zeitpunkt des Optimierungsbedarfs wurden diese Queries mithilfe von Rails ActiveRecord Query Interface formuliert, zu sehen in Listing [15.](#page-48-1) Dort werden für die Initialmodus

```
Qunlabeled = Entry.includes(:ratings) . where(2 : ratings \Rightarrow {:id \Rightarrow nil},
3 dataset_id: datasetID).pluck(:id)-
4 forbidden
5
6 \thetalabeled = Entry.where(dataset_id: \thetad.id).
7 pluck(:id) - forbidden - @unlabeled
```
Listing 15: Queries zur Vorbereitung der Auswahl eines nächsten Tweets für die Labelpage zum Zeitpunkt des laufzeittechnischen Optimierungsbedarfs

Tweets in @unlabeled die Tabellen entry und rating zusammengeführt und alle IDs der Einträge dieses Datensets genommen, welche kein Rating besitzen. Dann wird davon forbidden abgezogen. forbidden enthält zu dem Zeitpunkt alle IDs der Einträge, deren Tweets von diesem User nicht gelabelt werden dürfen. Für die Relabel Tweets werden in @labeled alle IDs der Einträge dieses Datensets gespeichert, um danach die Eintrag IDs der noch nicht gelabelten Tweets aus @unlabeled und die IDs in forbidden abzuziehen.

Dieses Vorgehen ist jedoch, wie der Test im Nachhinein ergeben hat, eher ineffizient. Zum einen werden mehrere Queries getätigt. Des Weiteren werden erst alle IDs geladen, um dann davon einige wieder auszusortieren. Enthält die Datenbank viele Daten, sind die Ladezeiten entsprechend lang. Zudem ist das AcitveRecord-Interface meist langsamer als direkte SQL Abfragen.

Um dieses Problem zu beheben, sollten die benötigten Eintrag IDs auf effizienterem Weg geladen werden. Da die beiden Abfragen für die Laufzeit kritisch sind, sollten sie je in eine eigene Methode ausgelagert werden. Weil die Abfragen vom User abhängig sind, wurden diese in das User Model verlagert.

```
1 test "must return valid ids" do
2 # Anlegen des Datensets,
3 # der Tweets, Einträge, User und Labels
4
5 # Anlegen der Ratings
6 # tweet1 has one label from user1 - valid user2
7 Rating.create(entry_id: entries[0].id,
8 label_id: label1.id, count: 1)
9 user1.entries << entries[0]
10 # tweet2 has two labels from user1 and user 2
11 Rating.create(entry_id: entries[1].id,
12 label_id: label1.id, count: 1)
13 Rating.create(entry_id: entries[1].id,
14 label_id: label2.id, count: 1)
15 user1.entries << entries[1]
16 user2.entries << entries[1]
17 # Anlegen weiterer Ratings
18 .
19 #Testen der Methoden
_{20} valid_initial_user1 =
21 User.get_valid_initial_ids(user1, dataset)
22 assert [entries[8].id, entries[9].id] -
23 valid_initial_user1 == []
24 assert valid_initial_user1.count == 2
25 end
```
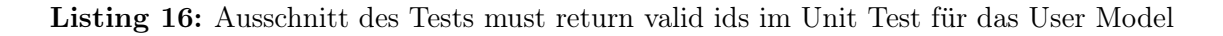

Um die kritischen Methoden geeignet zu entwickeln und zu testen, wurde zunächst der Unit Test für den User entsprechend um einen Test für die beiden Methoden erweitert. Ein Ausschnitt davon ist in Listing [16](#page-49-0) zu sehen. Darin wurden zunächst mithilfe von Fixtures ein Datenset und zwei User angelegt. Außerdem einige Tweets und entsprechend viele Einträge, welche die Tweets dem Datenset zuordnen. Danach wurden, möglichst alle Fälle abdeckend, einige Ratings angelegt. Dann wurden entsprechend für die zwei User die neuen Methoden aufgerufen und die zurückgelieferten IDs mit den erwarteten Werten verglichen. Mit diesem Unit Test war die grundlegende Funktionalität der neuen <span id="page-50-0"></span>Methoden überprüfbar, mithilfe von Rails Time-Klasse konnten die Laufzeiten getestet werden.

```
1 def User.get_valid_relabel_ids(user, dataset)
2 user_entries = "(" + user. entries. pluck(:id).uniq.
\text{join'}, \text{join'}, \text{join'}4 sql = "SELECT e.id
5 FROM entries e
6 INNER JOIN ratings r
7 ON e.id = r.entry_id
          INNER JOIN labels 1
9 ON l.id = r.label_id
10 WHERE e.dataset_id = #{dataset.id}
11 AND e.id not in #{user_entries}
12 GROUP BY e.id
_{13} HAVING SUM(r.count) < #{dataset.crosslabel}
14 AND MAX(CASE WHEN l.garbage = 'f'
15 THEN O ELSE 1 END) = 0
16 LIMIT 50"
17 valid_relabel_ids = ActiveRecord::Base.connection.
18 execute(sql).map{|row| row[0]}
19 end
20
21 def User.get_valid_initial_ids(user, dataset)
_{22} sql = "SELECT e.id
23 FROM entries e
24 LEFT JOIN ratings r ON e.id = r.entry_id
_{25} WHERE e.dataset_id = #{dataset.id}
26 AND r.entry_id is NULL
27 GROUP BY e.id
28 LIMIT 50"
29 valid_initial_ids = ActiveRecord::Base.connection.
30 execute(sql).map{|row| row[0]}
31 end
```
Listing 17: Ausschnitt des Tests must return valid ids im Unit Test für das User Model

Die Methoden mit den optimierten, direkten SQL Abfragen sind in Listing [17](#page-50-0) zu sehen. Schon alleine der Wechsel zur direkten SQL Abfrage beschleunigt den Prozess. Dazu kommt das Beschränken der Menge der IDs auf 50 und die Tatsache, dass nur tatsächlich erlaubte Einträge auch geladen werden. Die Vermutung lag nah, dass die Optimierung nun abgeschlossen war, doch die Ausgabe auf der Konsole zeigte immer noch eine hohe Zeitangabe, zu sehen in Abbildung [3.19.](#page-51-0)

Dass die Abfragen noch immer so langsam waren, ließ vermuten, dass ein weiteres Problem bestand. Bei weiterer Untersuchung stellte sich heraus, dass die neuen Queries keine Indizes verwendet haben, dadurch erhöhte sich die Laufzeit im Zusammenhang mit der Anzahl der Datenbankeinträge rapide.

Durch das geschickte Setzen von Indizes auf die verwendeten Tabellen (Listing [18\)](#page-51-1) konnte die Laufzeit dann deutlich verringert werden, zu sehen in Abbildung [3.20.](#page-51-2) Die Laufzeit der Abfrage beträgt weniger als ein Zehntel der Laufzeit vor Setzen der Indizes, lediglich circa 200 Millisekunden. Durch diese Änderung den der Datenbank war die Problematik also behoben.

<span id="page-51-0"></span>I, [2015-03-26T10:11:01.122436 #21610] INFO — : Processing by PageController#next\_tweet as JSON I, [2015-03-26T10:11:01.122527 #21610] INFO — : Parameters: {"dataset"=>"2", "label"=>"3", "tweet"=>"10101", "category"=>"null"} I, [2015-03-26T10:11:03.002599 #21610] INFO — : Completed 200 OK in 1880ms (Views: 0.1ms | ActiveRecord: 1727.8ms)

Figure 3.19: Konsolenausgabe bei Laden des nächsten Tweets auf der Labelpage inklusive Ladezeit nach ersten Verbesserungsmaßnahmen.

<span id="page-51-1"></span>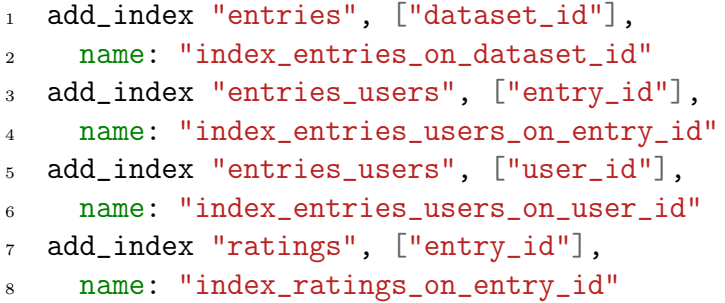

Listing 18: Ausschnitt des Datenbankschemas der Applikation

```
I, [2015-03-30T09:00:18.984457 #18538] INFO — : Completed 200 OK in
226ms (Views: 0.1ms | ActiveRecord: 163.9ms)
I, [2015-03-30T09:00:23.827578 #18527] INFO — : Started POST "/nt" for
95.90.202.104 at 2015-03-30 09:00:23 +0200
I, [2015-03-30T09:00:23.881211 #18527] INFO — : Processing by
PageController#next_tweet as JSON
I, [2015-03-30T09:00:23.881289 #18527] INFO — : Parameters: 
{"dataset"=>"2", "label"=>"3", "tweet"=>"4169", "category"=>"null"}
```
Figure 3.20: Konsolenausgabe bei Laden des nächsten Tweets auf der Labelpage inklusive Ladezeit nach setzen der Indizes.

### <span id="page-52-0"></span>3.7.2 Rückmeldung der Tester

Die allgemeine Rückmeldung der Tester war sehr positiv. Die Wirkung des Designs der Labelpage war wie erwünscht. Das Design wurde als sehr "übersichtlich" beschrieben. Die Tester finden es gut, dass die Farben der Labelpage einstellbar sind und waren insbesondere über die beiden Solarized Farbschemata erfreut. Ebenfalls wurde bemerkt, dass die Ausblendbarkeit der Anleitungen auf der Label Page positiv aufgefallen ist. Auch der Shortcutmodus wurde gelobt. Es wurde die Annahme bestätigt, dass der Extramodus den Labelprozess beschleunigt und weniger anstrengend gestaltet. Auch das Ranking ist sehr gut angekommen; es würde die Nutzer zum weiteren Labeln anspornen.

Da die Tester nur Zugriff auf die Seite in der Rolle Labeler hatten, beschränkten sich die Rückmeldungen hauptsächlich auf die Labelseite. Da hier jedoch das Design der Seite besonders wichtig war, ist die positive Rückmeldung der Tester eine wichtige Bestätigung.

# <span id="page-54-0"></span>4 Reflexion, Zusammenfassung und Fazit

Mit der entstandenen Applikation wurden alle Anforderungen erfüllt. Alle gewünschten Funktionalitäten wurden umgesetzt und Ergänzungen wie zum Beispiel der Shortcutmodus wurden zusätzlich eingebaut. Häufige Rücksprache mit dem Endanwender hat sichergestellt, dass die Anwendung dessen Ansprüche in vollem Maße erfüllen kann.

Die Usability der Applikation ist entsprechend im Vordergrund geblieben. Dass diese in einem Maß vorhanden ist, das den Ansprüchen genügt, bestätigt der Test, dessen Rückmeldungen sehr positiv waren.

Zwar wurde die Applikation speziell für den Endanwender in der Arbeitsgruppe entwickelt, dennoch ist sie in vielen Punkten variabel gestaltet. Zudem ist es dank der sehr gut lesbaren Programmiersprache Ruby und der stark nach Konvention gehenden Architektur der Applikation relativ einfach, sich in diese bei Bedarf einzuarbeiten. Daher kann die Applikation auch in anderen Bereichen eingesetzt werden. Zwar ist die Applikation nicht für die Erstellung von Datensets mit etwas anderem als Tweets geeignet, doch vermutlich ließe sich auch dies durch die modulare Gestaltung der Applikation leicht anpassen. Die ausgewählten Methoden und Technologien sowie das Webapplication Framework Ruby on Rails haben den Gestaltungsprozess so einfach gestaltet wie möglich. Die während des Entwicklungszeitraumes gemachten Erfahrungen lassen mich den Aussagen der Entwickler von Ruby und Ruby on Rails über die positiven Effekte der Sprache und des Frameworks zustimmen.

Um die Qualität der entwickelten Applikation endgültig bewerten zu können, muss der Einsatz dieser in Zukunft beobachtet werden. Weitere Rückmeldungen der Nutzer werden mehr Auskunft über die Usability der Anwendung und die Qualität der erstellten Datensets geben. Auch die Ergebnisse der Verwendung der Datensets in der Forschung hinsichtlich der Stimmungsanalyse von Tweets werden die endgültige Qualitätsbewertung der Applikation unterstützen.

In Zukunft ist es möglich die Applikation dahingehend zu erweitern, dass für einen Tweet mehrere Stimmungen zugewiesen werden können. Dies kann nötig sein, wenn ein Tweet mehrere Entitäten enthält, deren Stimmungen unterschiedlich zu bewerten sind. In der jetzigen Applikation kann ein Tweet immer nur eine Stimmung in Form eines Labels zugewiesen bekommen. Um das Problem mit mehreren Entitäten in einem Tweet zu beheben, könnte eine Funktionalität eingebaut werden, die es erlaubt mehrere Entitäten im Tweet auszuwählen und konkret diesen Entitäten einzeln Labels zuzuweisen.

Die gewählten Technologien und Methoden haben den Entwicklungsprozess stark unterstützt, die entwickelte Applikation konnte allen an sie gestellten Anforderungen gerecht werden und der erfolgreiche Test lieferte ein direkt in der Forschung nutzbares Datenset.

# Literaturverzeichnis

- <span id="page-56-10"></span>A. Alliance. Manifesto for agile software development, 2001. URL [http://](http://agilemanifesto.org/) [agilemanifesto.org/](http://agilemanifesto.org/).
- <span id="page-56-2"></span>J. Bollen, H. Mao, and X. Zeng. Twitter mood predicts the stock market. Journal of Computational Science,2(1):1–8, 2011.
- <span id="page-56-11"></span>D. Chelimsky, D. Astels, Z. Dennis, A. Hellesoy, B. Helmkamp, and D. North. The RSpec Book: Behaviour-Driven Development with RSpec, Cucumber, and Friends. The Pragmatic Programmers, LLC., 2010.
- <span id="page-56-8"></span>N. Chen. Convention over configuration, 2006. URL [http://softwareengineering.](http://softwareengineering.vazexqi.com/files/pattern.html) [vazexqi.com/files/pattern.html](http://softwareengineering.vazexqi.com/files/pattern.html).
- <span id="page-56-0"></span>N. A. Diakopoulos and D. A. Shamma. Characterizing debate performance via aggregated twitter sentiment. In Proceedings of the SIGCHI Conference on Human Factors in Computing Systems, pages 1195–119. ACM, 2010.
- <span id="page-56-9"></span>M. Fowler. Gui architectures. URL [http://martinfowler.com/eaaDev/uiArchs.](http://martinfowler.com/eaaDev/uiArchs.html) [html](http://martinfowler.com/eaaDev/uiArchs.html).
- <span id="page-56-3"></span>J. Han, M. Kamber, and J. Pei. Data mining: concepts and techniques. Morgan Kaufmann, 2006.
- <span id="page-56-7"></span>A. Hunt and D. Thomas. The Pragmatic Programmer. Addison Wesley, 1999.
- <span id="page-56-4"></span>T. Joachims. Learning to classify text using support vector machines: methods, theory and algorithms. Kluwer Academic Publishers, 2002.
- <span id="page-56-12"></span>R. Osherove. The Art of Unit Testing, 2nd Edition. Manning, 2014.
- <span id="page-56-5"></span>S. Ruby, D. Thomas, and D. Heinemeier Hansson. Agile Web Development with Rails 4. The Pragmatic Programmers, 2013.
- <span id="page-56-1"></span>H. Saif, Y. He, and H. Alani. Alleviating data sparsity for twitter sentiment analysis. In The 2nd Workshop on Making Sense of Microposts. 2012.
- <span id="page-56-6"></span>D. Thomas, C. Fowler, and A. Hunt. *Programming Ruby*. The Pragmatic Programmers, 2013.

# Erklärung

Ich versichere, dass ich die eingereichte Bachelor-Arbeit selbstständig und ohne unerlaubte Hilfe verfasst habe. Anderer als der von mir angegebenen Hilfsmittel und Schriften habe ich mich nicht bedient. Alle wörtlich oder sinngemäß den Schriften anderer Autoren entnommenen Stellen habe ich kenntlich gemacht.

Osnabrück, den 13. April 2015

(Miriam Beutel)